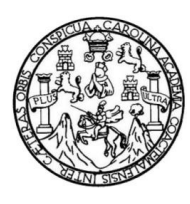

Universidad de San Carlos de Guatemala Facultad de Ingeniería Escuela de Ingeniería en Ciencias y Sistemas

### **SISTEMA DE PROPUESTAS DE CONTRATACIÓN 2.0 MÓDULOS DE NOMBRAMIENTOS Y JUNTA DIRECTIVA, FACULTAD DE INGENIERÍA, USAC**

### **Jeammy Angelica Barrera Medrano**

Asesorado por el Ing. Edgar Rubén Sabán Raxón

Guatemala, junio de 2013

#### UNIVERSIDAD DE SAN CARLOS DE GUATEMALA

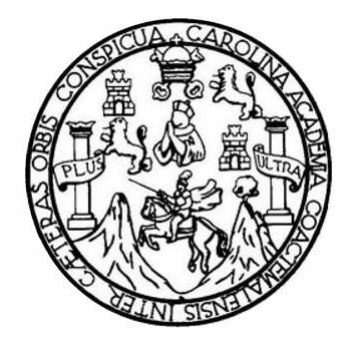

FACULTAD DE INGENIERÍA

### **SISTEMA DE PROPUESTAS DE CONTRATACIÓN 2.0 MÓDULOS DE NOMBRAMIENTOS Y JUNTA DIRECTIVA, FACULTAD DE INGENIERÍA, USAC**

TRABAJO DE GRADUACIÓN

PRESENTADO A LA JUNTA DIRECTIVA DE LA FACULTAD DE INGENIERÍA POR

### **JEAMMY ANGELICA BARRERA MEDRANO** ASESORADO POR EL ING. EDGAR RUBÉN SABÁN RAXÓN

AL CONFERÍRSELE EL TÍTULO DE

### **INGENIERA EN CIENCIAS Y SISTEMAS**

GUATEMALA, JUNIO DE 2013

## UNIVERSIDAD DE SAN CARLOS DE GUATEMALA FACULTAD DE INGENIERÍA

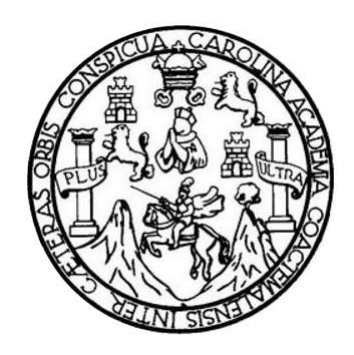

### **NÓMINA DE JUNTA DIRECTIVA**

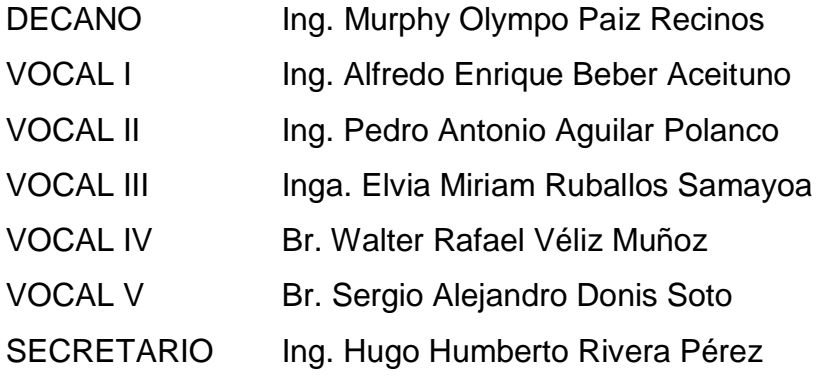

### **TRIBUNAL QUE PRACTICÓ EL EXAMEN GENERAL PRIVADO**

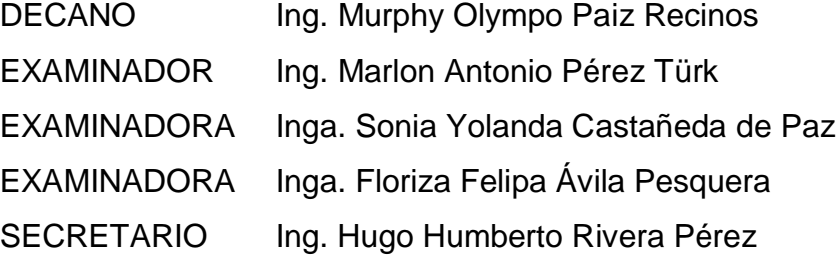

### HONORABLE TRIBUNAL EXAMINADOR

En cumplimiento con los preceptos que establece la ley de la Universidad de San Carlos de Guatemala, presento a su consideración mi trabajo de graduación titulado:

### SISTEMA DE PROPUESTAS DE CONTRATACIÓN 2.0 MÓDULOS DE NOMBRAMIENTOS Y JUNTA DIRECTIVA, FACULTAD DE INGENIERÍA, USAC

Tema que me fuera asignado por la Dirección de la Escuela de Ingeniería en Ciencias y Sistemas, con fecha febrero de 2012.

Jeammy Angelica Barrera Medrano

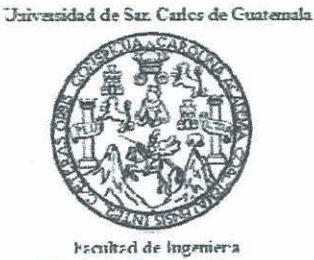

Escuela de Ciencas y Sistemas

#### Guatemala, 18 de Febrero del 2013

Inga. Sigrid Alitza Calderón De León de De León Directora EPS Facultad de Ingeniería Universidad de San Carlos de Guatemala

Estimada Ingeniera Calderón De León de De León:

Por este medio atentamente le informó que como Asesor del trabajo de la Practica del Ejercicio Profesional Supervisado (E.P.S.) de la estudiante universitaria de la carrera de Ingeniería en Ciencias y Sistemas, JEAMMY ANGELICA BARRERA MEDRANO, carné 200412942, procedí a revisar el informe final, cuyo título es "SISTEMA DE PROPUESTAS DE CONTRATACIÓN 2.0 MÓDULOS DE NOMBRAMIENTOS Y JUNTA DIRECTIVA, FACULTAD DE INGENIERÍA, USAC".

En tal virtud, LO DOY POR APROBADO, solicitándole darle el trámite respectivo. Sin otra particular, me es grato suscribirme.

> Atentamente, "Id y Enseñad a Todos"

Edgar Rubén Sabán Raxón iaro en Ciencias y Sistemas<br>Colegiado No. 10934

Ing. Edgar Sabán Asesor de EPS

UNIVERSIDAD DE SAN CARLOS DE GUATEMALA

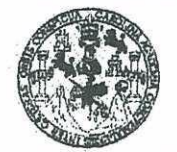

**FACULTAD DE INGENIERIA** 

**UNIDAD DE EPS** 

Guatemala, 20 de febrero de 2013. REF.EPS.DOC.226.02.2013.

Inga. Sigrid Alitza Calderón de León Directora Unidad de EPS Facultad de Ingeniería Presente

Estimada Ingeniera Calderón de León.

Por este medio atentamente le informo que como Supervisora de la Práctica del Ejercicio Profesional Supervisado, (E.P.S) de la estudiante universitaria de la Carrera de Ingeniería en Ciencias y Sistemas, Jeammy Angelica Barrera Medrano carné No. 200412942 procedí a revisar el informe final, cuyo título es "SISTEMA DE PROPUESTAS DE CONTRATACIÓN 2.0 MÓDULOS DE NOMBRAMIENTOS Y JUNTA DIRECTIVA, FACULTAD DE INGENIERÍA, USAC".

En tal virtud, LO DOY POR APROBADO, solicitándole darle el trámite respectivo.

Sin otro particular, me es grato suscribirme.

Atentamente,

"Id y Enseñad a Todos" Inga. Floriza Felipa Avila Pesquera de Medinilla Supervisora de EPS Area de Ingeniería en Ciencias y Sistemas rsidad de San Carlos de Guatemal. ASPEOR (A)-SUPERVISOR (A) DE EPS Upidad de Prácticas de Ingeniería y EPS Facultad de Ingenieri

FFAPdM/RA

**UNIVERSIDAD DE SAN CARLOS** DE GUATEMALA

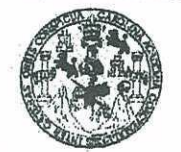

FACULTAD DE INGENIERIA

**UNIDAD DE EPS** 

Guatemala, 20 de febrero de 2013. REF.EPS.D.98.02.2013.

Ing. Marlon Antonio Pérez Turk Director Escuela de Ingeniería Ciencias y Sistemas Facultad de Ingeniería Presente

Estimado Ingeniero Perez Turk.

Por este medio atentamente le envío el informe final correspondiente a la práctica del Ejercicio Profesional Supervisado, (E.P.S) titulado "SISTEMA DE PROPUESTAS DE CONTRATACIÓN 2.0 MÓDULOS DE NOMBRAMIENTOS Y JUNTA DIRECTIVA, FACULTAD DE INGENIERÍA, USAC", que fue desarrollado por la estudiante universitaria Jeammy Angelica Barrera Medrano carné No. 200412942 quien fue debidamente asesorada por el Ing. Edgar Rubén Sabán Raxón y supervisada por la Inga. Floriza Felipa Avila Pesquera de Medinilla.

Por lo que habiendo cumplido con los objetivos y requisitos de ley del referido trabajo y existiendo la aprobación del mismo por parte del Asesor y la Supervisora de EPS, en mi calidad de Directora apruebo su contenido solicitándole darle el trámite respectivo.

Sin otro particular, me es grato suscribirme.

Atentamente, "Id y Enseñad a Todos"

ian Carlos de Guatemal Inga. Si is de Ingeniería Directora Unidad & EPS acultad de Ingenieria

SACdL/ra

UNIVERSIDAD DE SAN CARLOS DE GUATEMALA E  $\mathcal{S}$  $\mathcal{C}_{0}^{0}$  $\upsilon$ E  $\mathcal{L}$ FACULTAD DE INGENIERÌA ESCUELA DE CIENCIAS Y SISTEMAS  $\mathcal{A}$ TEL: 24767644  $\boldsymbol{\mathcal{D}}$ E El Director de la Escuela de Ingeniería en Ciencias y Sistemas de la Facultad de Ingeniería de la Universidad de  $\mathcal{C}$ San Carlos de Guatemala, luego de conocer el dictamen del  $\overline{I}$ E asesor con el visto bueno del revisor y del Licenciado en  $\mathcal N$ Letras, del trabajo de graduación "SISTEMA DE  $\mathcal{C}$ **PROPUESTAS DE CONTRATACIÓN 2.0 MÓDULOS DE**  $\boldsymbol{I}$ **JUNTA NOMBRAMIENTOS**  $\boldsymbol{V}$ **DIRECTIVA,**  $\mathcal{A}$ FACULTAD DE INGENIERÍA, USAC", realizado por la  $\mathcal{S}$ estudiante JEAMMY ANGELICA BARRERA MEDRANO,  $\gamma$ aprueba el presente trabajo y solicita la autorización del mismo.  $\mathcal{S}$  $\overline{I}$  $\mathcal{S}$ "ID Y ENSEÑAD A TODOS"  $\boldsymbol{T}$  $\boldsymbol{\mathcal{F}}$  $\mathcal{M}$ DE SAN CARLOS DE GUATER  $\mathcal{A}$ **DIRECCION DE IGENIERIA EN CIENCIAS**  $\mathcal{S}$ Y SISTEMAS bmo Pérez Turk  $lnq$ Director, Escuela de Ingéniería en Ciencias y Sistemas Guatemala, 7 de junio 2013

Umiversidad die San Carlos die Guuattermala

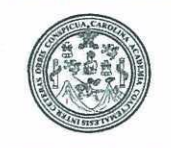

Facultad de Ingeniería Decanato

DTG. 460.2013

El Decano de la Facultad de Ingeniería de la Universidad de San Carlos de Guatemala, luego de conocer la aprobación por parte del Director de la Escuela de Ingeniería en Ciencias y Sistemas, al Trabajo de Graduación titulado: **SISTEMA CONTRATACIÓN DE PROPUESTAS DE**  $2.0$ MÓDULOS DE NOMBRAMIENTOS Y JUNTA DIRECTIVA, **FACULTAD DE** INGENIERÍA, USAC, presentado por la estudiante universitaria: Jeammy Angelica Barrera Medrano, autoriza la impresión del mismo.

IMPRÍMASE:

Ing. Alfredo Enrique Beber Aceituno Decano en Funciones

Guatemala, 28 de junio de 2013

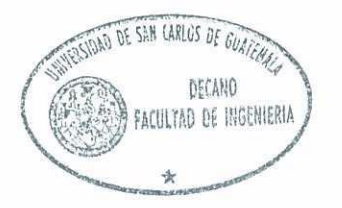

/gdech

Escuelas: Ingeniería Civil, Ingeniería Mecánica Industrial, Ingeniería Química, Ingeniería Mecánica Eléctrica, - Escuela de Ciencias, Regional de Ingeniería Sanitaria y Recursos Hidráulicos (ERIS). Post-Grado Maestría en Sistemas Mención Ingeniería Vial. Carreras: Ingeniería Mecánica, Ingeniería Electrónica, Ingeniería en Ciencias y Sistemas. Licenciatura en Matemática. Licenciatura en Física. Centro de Estudios Superiores de Energía y Minas (CESEM). Guatemala, Ciudad Universitaria, Zona 12. Guatemala, Centroamérica.

### **ACTO QUE DEDICO A:**

**Dios Por estar siempre conmigo guiando y** cuidando mi camino, para que pudiera alcanzar este logro. **Mis padres Antonio Barrera Castillo e Hilda Medrano** Castillo, gracias por el esfuerzo durante todos estos años, por el apoyo incondicional para que lograra esta meta y creer en mí. **Mi prometido** Vicente Zepeda Mas, gracias por apoyarme en todo momento y darme ánimos siempre que lo necesité, te amo. **Mis hermanas** Lilian Jeanneth, Saira Lisbett e Hilda Johana Barrera Medrano, gracias por su apoyo y todo lo que hemos pasado juntas, he aprendido mucho de ustedes.

**Mis abuelos, tíos, primos y demás familia** Gracias por todo el apoyo que me han brindado y todo lo que hemos compartido. **Mis amigos y compañeros** Gracias por su amistad y todo lo que hemos

aprendido juntos.

## **AGRADECIMIENTOS A:**

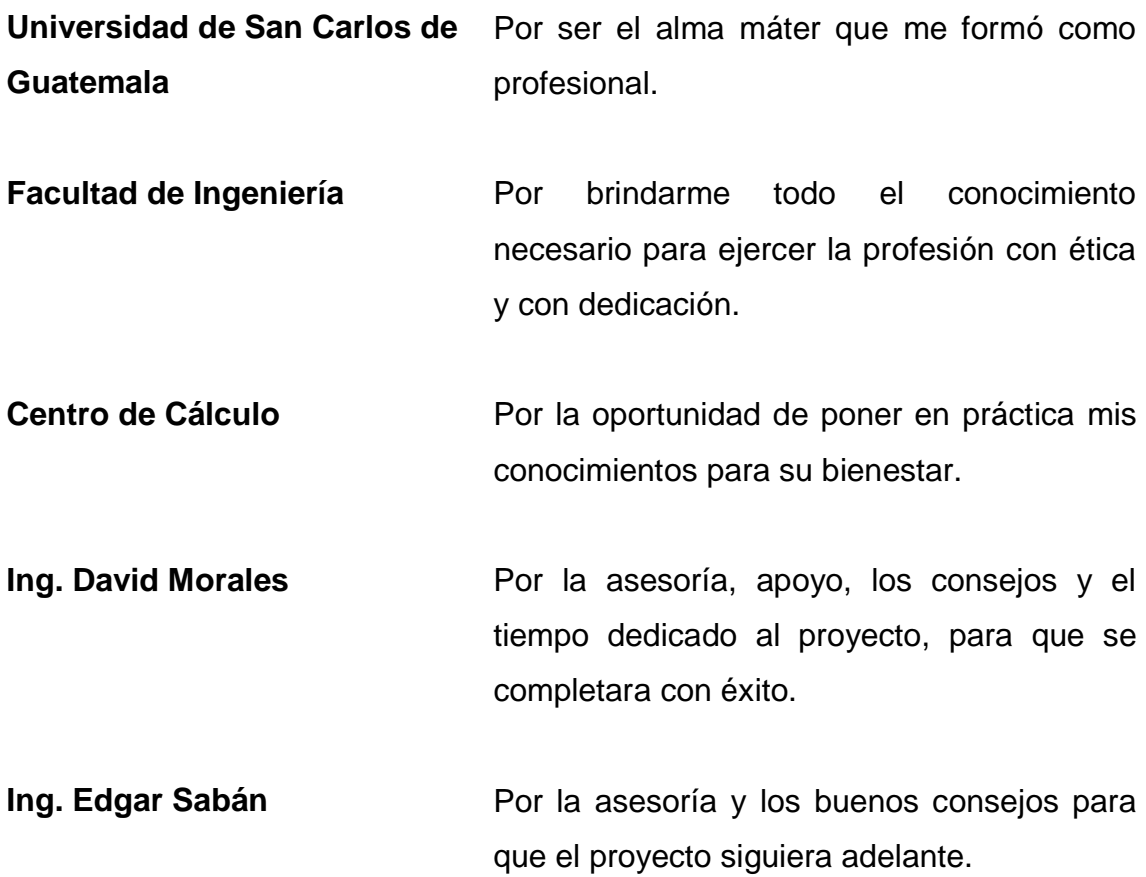

# ÍNDICE GENERAL

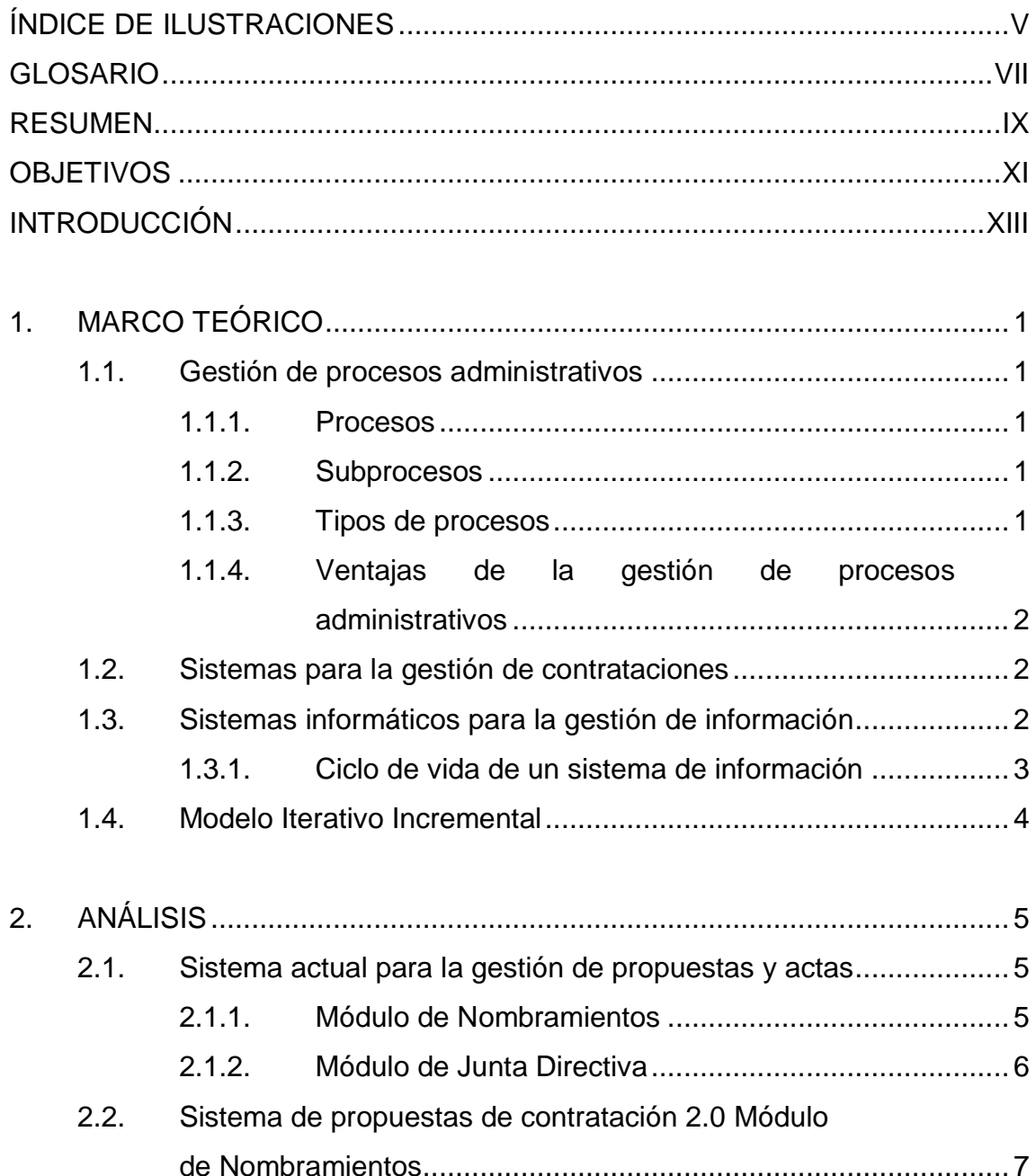

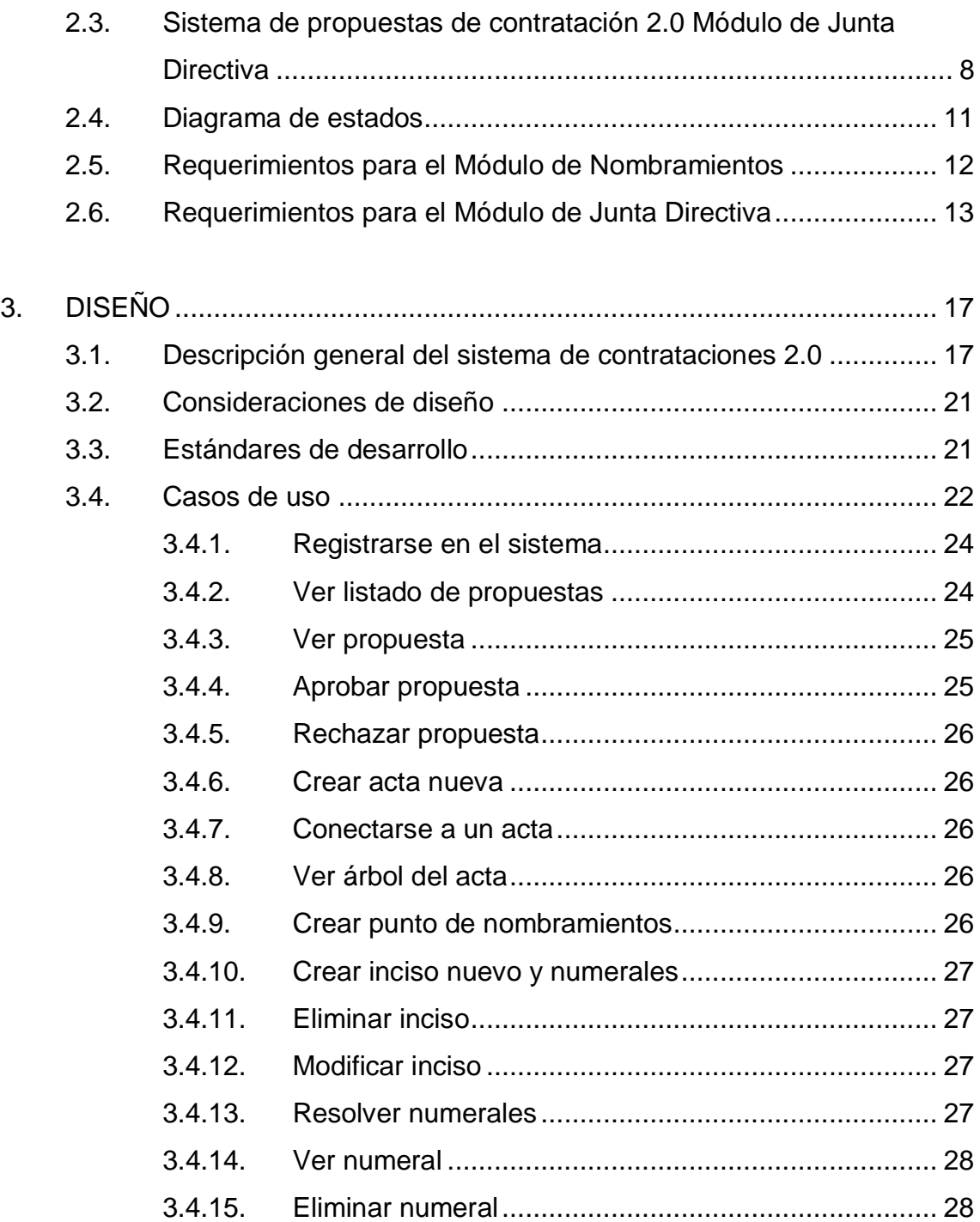

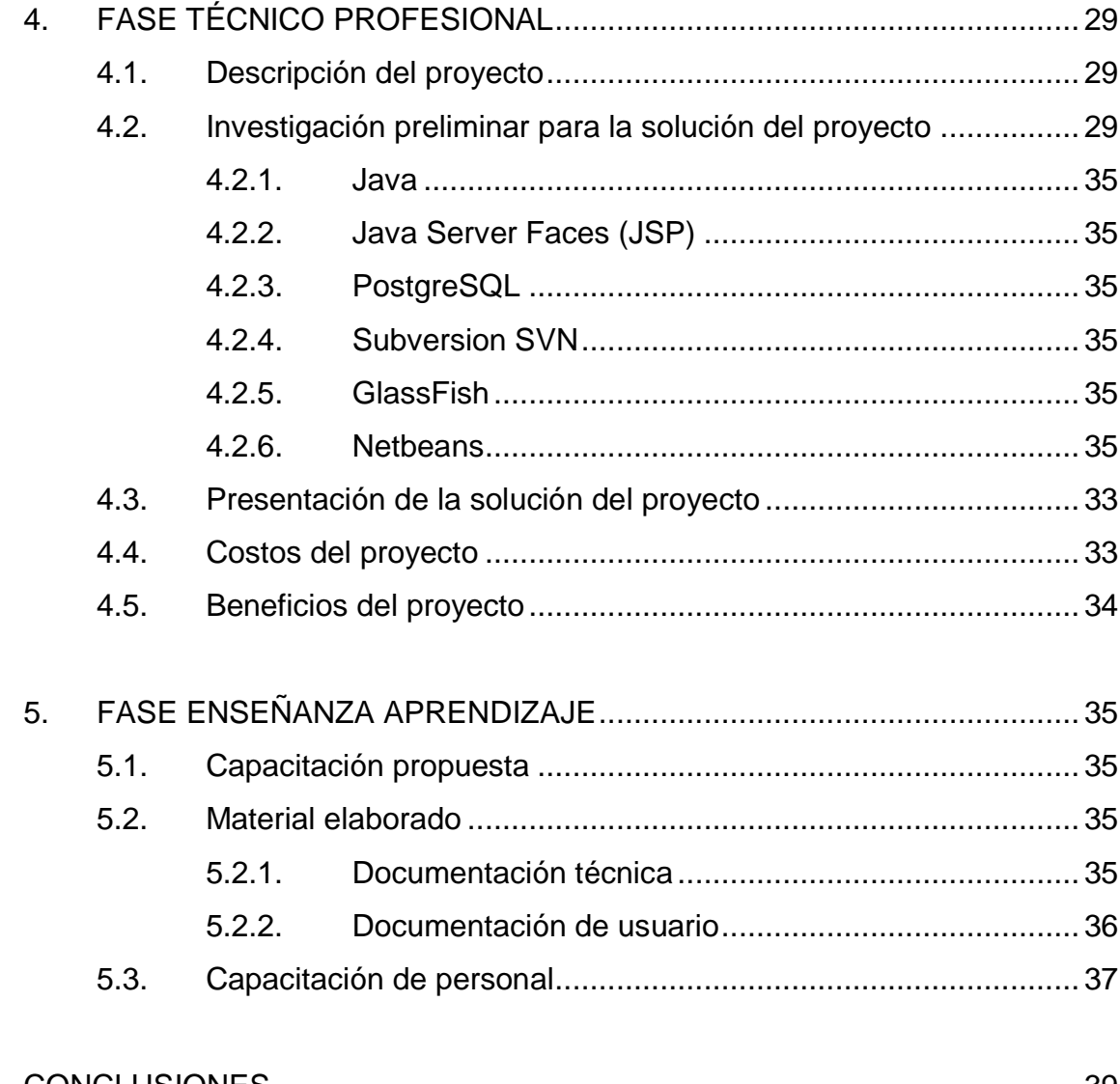

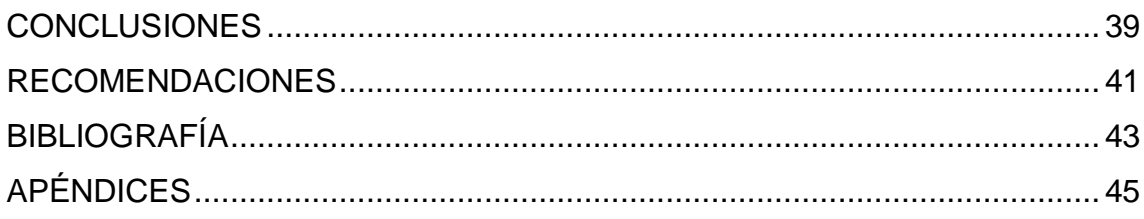

# <span id="page-15-0"></span>**ÍNDICE DE ILUSTRACIONES**

### **FIGURAS**

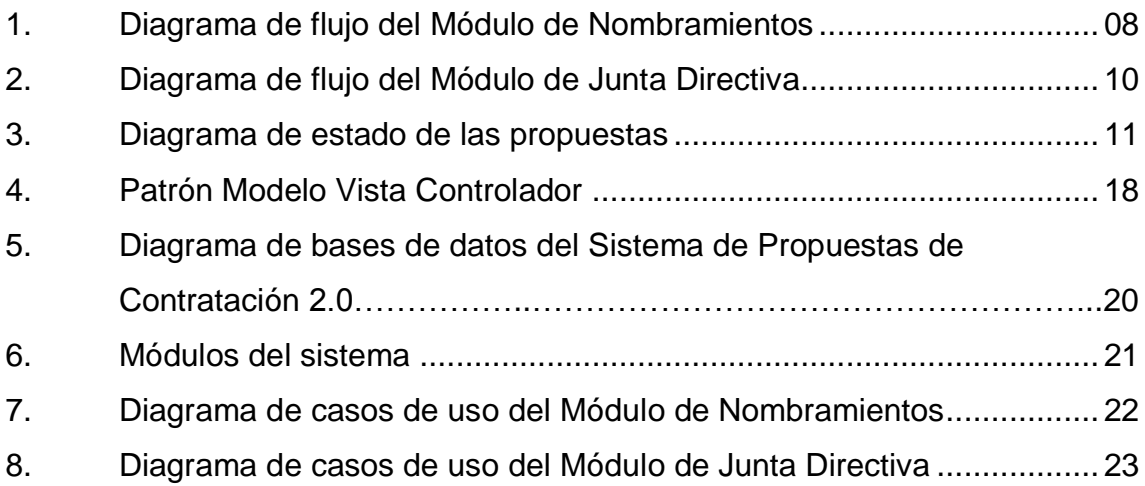

### **TABLAS**

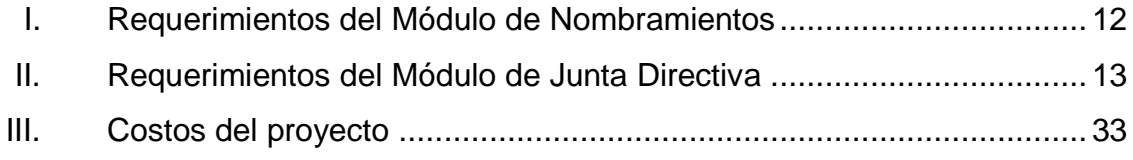

## **GLOSARIO**

<span id="page-17-0"></span>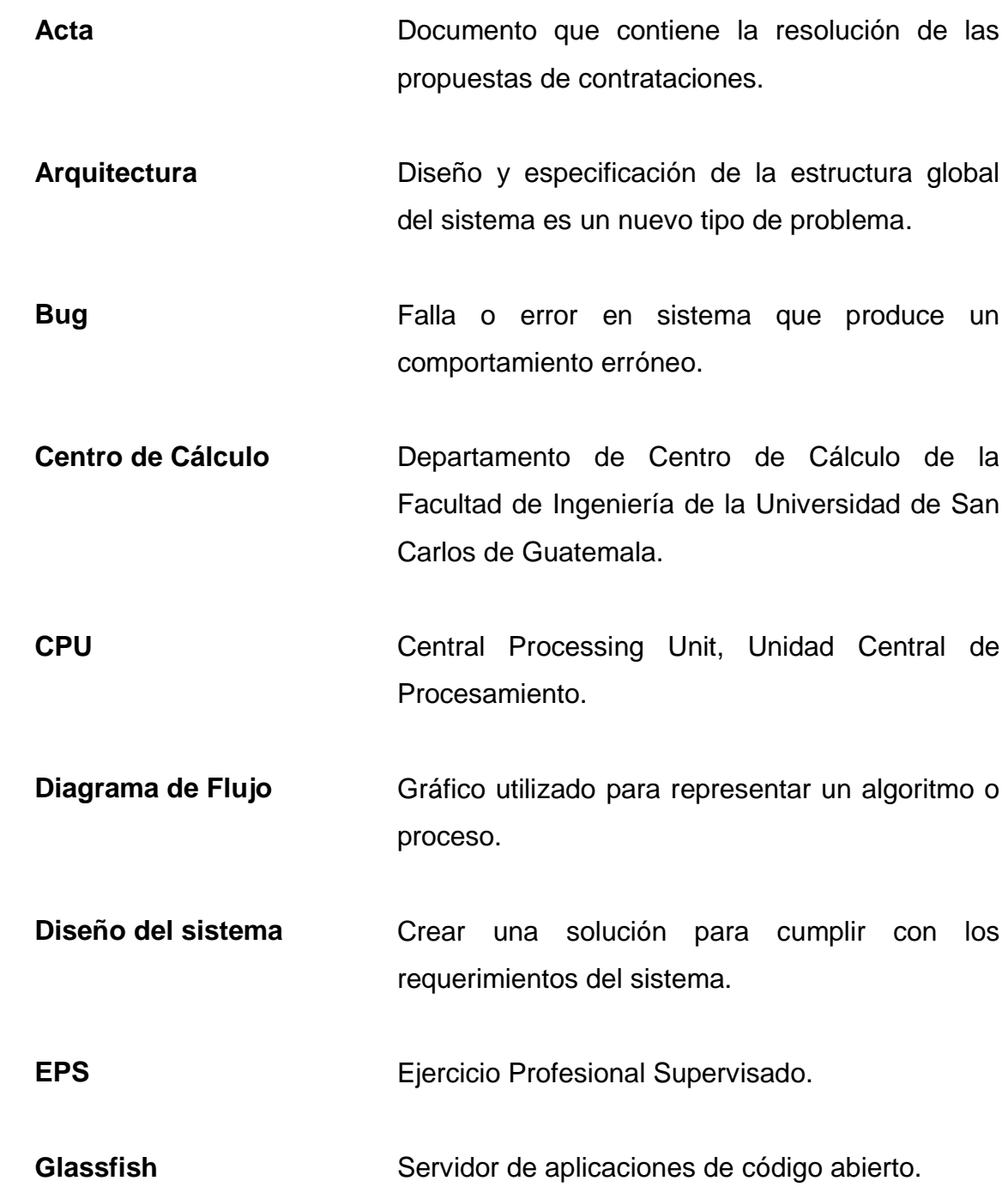

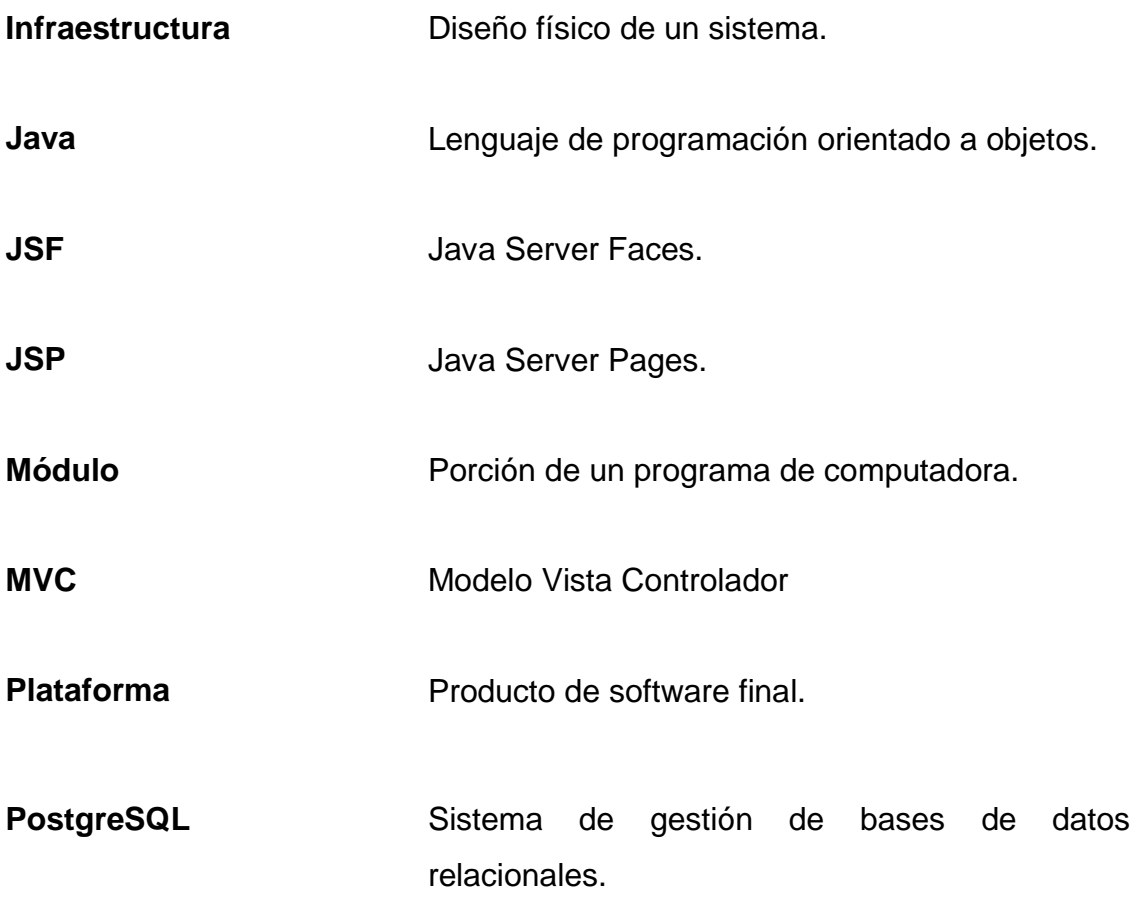

#### **RESUMEN**

<span id="page-19-0"></span>Con los sistemas de automatización de procesos administrativos nace una oportunidad para las empresas de optimizar sus recursos, ya que las tareas hechas por los humanos ahora pueden ser sustituidas por las máquinas, ayudando a reducir el tiempo en las que estas se realizan y disminuyendo el número de errores.

En la Facultad de Ingeniería de la Universidad de San Carlos de Guatemala, la contratación de personal requiere de un largo proceso en el cual se ven involucradas entidades como las siguientes: Secretaría, Nombramientos, Tesorería y Junta Directiva, en las que cada una necesita su propio ambiente para manejar las propuestas de contrataciones y el caso de Junta Directiva, para el manejo actas.

El EPS consistió en la creación de los Módulos de Nombramientos y Junta Directiva, que finalizan el desarrollo del sistema de propuestas de contratación.

El Módulo de Nombramientos permite hacer una revisión de las propuestas que ya están aprobadas por tesorería, para evitar posibles errores y tiene la capacidad de poder aprobarlas para que estén disponibles y ser agregadas a un acta y de eliminarlas para que sean revisadas nuevamente por Secretaría.

El Módulo de Junta Directiva permite la gestión de actas. Entre las funcionalidad que se desarrollaron están el poder crear actas, incisos, modificar incisos, eliminar incisos, llevar a cabo las resoluciones, entre otras.

El proyecto está desarrollado en lenguaje Java, utilizando el Framework Java Server Faces y, para el almacenamiento de los datos se utilizó PostgreSQL.

### **OBJETIVOS**

#### <span id="page-21-0"></span>**General**

Desarrollar los módulos de Nombramientos y Junta Directiva para el Sistema de Propuestas de Contratación 2.0 de la Facultad de Ingeniería de la Universidad de San Carlos de Guatemala.

#### **Específicos**

- 1. Modificar el flujo actual del proceso de nombramientos para permitir una revisión de la información previa a la generación de las actas.
- 2. Reducir errores en la generación de las actas.
- 3. Lograr transparencia en el proceso de aprobación de actas y resolución de incisos.
- 4. Optimizar el tiempo del proceso de gestión de actas.
- 5. Optimizar recursos humanos, tiempo de respuesta del sistema y equipo de cómputo.
- 6. Reducir los inconvenientes con el sistema actual en la generación del contenido de las actas.

### **INTRODUCCIÓN**

<span id="page-23-0"></span>El proyecto Sistema de Propuestas de Contratación 2.0 Módulos de Nombramientos y Junta Directiva son parte de la gestión del flujo de propuestas y actas de contratación de la Facultad de Ingeniería de la Universidad de San Carlos de Guatemala.

Actualmente existe en producción una aplicación que realiza las gestiones del proceso de propuestas y actas de contratación, pero dicha aplicación ya no satisface las necesidades de los usuarios, con el nuevo sistema se reduce el esfuerzo de los usuarios al realizar su trabajo y, además se evita que se cometan errores en los procesos.

El Módulo de Nombramientos, principalmente permite la revisión de las propuestas que dará como resultado el rechazo o la aprobación de las mismas, y el Módulo de Junta Directiva se encarga de permitir una revisión por parte de los miembros de Junta Directiva y permite generar una acta con base en las propuestas que ya estén aprobadas para todas las escuelas de la Facultad de Ingeniería de la Universidad de San Carlos de Guatemala.

Con el EPS realizado se espera que Nombramientos y Junta Directiva tengan un sistema adecuado y óptimo para la gestión de propuestas y actas de contratación, además el proceso se puede realizar más rápidamente.

### 1. **MARCO TEÓRICO**

<span id="page-25-0"></span>En este capítulo se da a conocer un poco sobre la administración de procesos y sus beneficios y, además sobre la metodología que se utilizó en el proyecto.

#### <span id="page-25-1"></span>**1.1. Gestión de procesos administrativos**

Actualmente se ha vuelto una necesidad la automatización de procesos administrativos, éstos se vuelven cada vez más grandes y menos prácticos para los seres humanos, lo que se busca, principalmente es aprovechar la capacidad de las máquinas para realizar las tareas, además con un proceso automatizado se evita gran parte de la intervención humana que podría generar errores.

#### <span id="page-25-2"></span>**1.1.1. Procesos**

Conjunto de actividades realizadas para cumplir un fin específico.

#### <span id="page-25-3"></span>**1.1.2. Subprocesos**

Son las partes en las que se puede descomponer un proceso.

#### <span id="page-25-4"></span>**1.1.3. Tipos de procesos**

Se pueden clasificar en los siguientes tipos:

Estratégicos o de gestión

- Operativos o clave
- De soporte o apoyo

#### **1.1.4. Ventajas de la gestión de procesos administrativos**

<span id="page-26-0"></span>Dentro de las principales ventajas que provee una buena gestión de procesos administrativos están:

- Estandarización
- Innovación
- **Eficiencia**
- Agilidad
- Rendimiento

#### <span id="page-26-1"></span>**1.2. Sistemas para la gestión de contrataciones**

Cuando se maneja un gran número de empleados y sobre todo, cuando estos están rotando constantemente se hace necesario contar con un sistema que se haga cargo del proceso, estos sistemas, generalmente se encargan del flujo completo desde que se abre una plaza hasta que se realiza el proceso de contratación y luego el darle seguimiento.

#### <span id="page-26-2"></span>**1.3. Sistemas informáticos para la gestión de información**

Un sistema de información consiste en la administración de datos.

#### <span id="page-27-0"></span>**1.3.1. Ciclo de vida de un sistema de información**

El ciclo de vida de un sistema de información está formado por las siguientes fases:

- Conocimiento de la organización: es importante adquirir el conocimiento necesario sobre la organización que necesita el sistema.
- Identificación de problemas y oportunidades: se debe identificar la situación real de la organización, conocer los problemas que tiene y que deben solucionarse, también de encontrar las oportunidades que se pueden aprovechar para realizar las mejoras.
- Determinar las necesidades: conocer, específicamente las necesidades de la organización para tener un claro enfoque de lo que se debe hacer.
- Diagnóstico: realizar un informe detallado con los resultados de todo el análisis de los pasos anteriores.
- Propuesta: teniendo toda la información recopilada con los pasos anteriores se debe generar una propuesta detallada con la solución.
- Diseño del sistema: luego de aprobada la propuesta se procede al diseño de la lógica del sistema según el flujo que debe seguir la información.
- Codificación: elaborar la escritura del sistema en algún lenguaje de programación.
- Implementación: son los pasos necesarios para la instalación y puesta en funcionamiento del sistema, para ser usado por los usuarios.
- Mantenimiento: es necesario realizar mejoras al sistema, agregar nuevas funcionalidades o la corrección de errores.

#### <span id="page-28-0"></span>**1.4. Modelo Iterativo Incremental**

Este modelo consiste en la construcción de un sistema de forma incremental, es decir, que se puede ir definiendo los requerimientos y luego realizar el desarrollo, después en una siguiente iteración se realiza otra toma de requerimientos y de nuevo se hace el desarrollo, y así sucesivamente se siguen incrementando hasta haber realizado el sistema completo.

## 2. **ANÁLISIS**

<span id="page-29-0"></span>En este capítulo se muestran los resultados del análisis realizado sobre el sistema actual para la gestión de propuestas y actas de contratación y un análisis sobre el nuevo sistema para los Módulos de Nombramientos y Junta Directiva de la Universidad de San Carlos de Guatemala de la Facultad de Ingeniería.

#### <span id="page-29-1"></span>**2.1. Sistema actual para la gestión de propuestas y actas**

A continuación se muestran los resultados del análisis realizado sobre el sistema actual de gestión de propuestas y actas.

#### <span id="page-29-2"></span>**2.1.1. Módulo de Nombramientos**

A continuación se describe el flujo que siguen las propuestas de contratación en el Departamento de Nombramientos.

- Cada una de las escuelas presenta la información de cada propuesta de forma impresa, la cual incluye lo siguiente:
	- o Acta
	- o Formulario SIS 01
	- o Formulario SIS 06
	- o Hoja de presupuesto de tesorería
- Nombramientos compara la información de los documentos mencionados en el inciso anterior con la información del sistema y del acta, y en caso de que la propuesta no esté ingresada en el sistema, se hace comparando únicamente los documentos del inciso anterior con el acta.
- Si la información es correcta, nombramientos imprime el contrato.
- Si la información no es correcta la propuesta se rechaza y se sugieren los cambios que sean necesarios, estas propuestas son modificadas de forma técnica en Centro de Cálculo, para luego ser revisadas por Nombramientos.

En el Departamento Nombramientos, las propuestas, son rechazadas por los siguientes motivos:

- Error en el ingreso de bases legales
- Error en el ingreso de puestos
- Error en el ingreso de clasificaciones

### <span id="page-30-0"></span>**2.1.2. Módulo de Junta Directiva**

A continuación se describe el flujo que siguen las propuestas y actas de contratación en Junta Directiva.

- Recibir de forma impresa las propuestas de cada una de las unidades académicas.
- Verificar si las propuestas se encuentran ingresadas en el sistema y, si es así genera los contratos en PDF desde el sistema.
- Copiar la información generada en PDF y pegar en un documento de Word en donde se encuentra el acta oficial.
- Si las propuestas se han recibido impresas y no se encuentran en el sistema, éstas se generan de forma manual en un documento de Word.
- Impresión del acta oficial.
- La persona representante de Junta Directiva reparte a las distintas escuelas su respectivo punto de acta.

A continuación dos de los errores más frecuentes que se dan en el Módulo de Junta Directiva:

- El hecho de copiar el acta generada en PDF a un documento de Word, para generar el acta oficial suele producir algunas variaciones.
- En este módulo, el sistema no permite realizar una revisión y por lo tanto las actas son generadas sin verificar si la información es correcta.

### <span id="page-31-0"></span>**2.2. Sistema de propuestas de contratación 2.0 Módulo de Nombramientos**

A continuación se presenta un análisis sobre el nuevo módulo para nombramientos.

El Módulo de Nombramientos permite realizar una revisión de las propuestas, luego de que estas ya fueron aprobadas por tesorería, en este módulo las propuestas pueden ser aprobadas y enviadas al Módulo de Junta Directiva o rechazadas y enviadas al módulo de secretaría para que sean revisadas nuevamente. El objetivo es que nombramientos realice una revisión de la información antes que el acta sea generada.

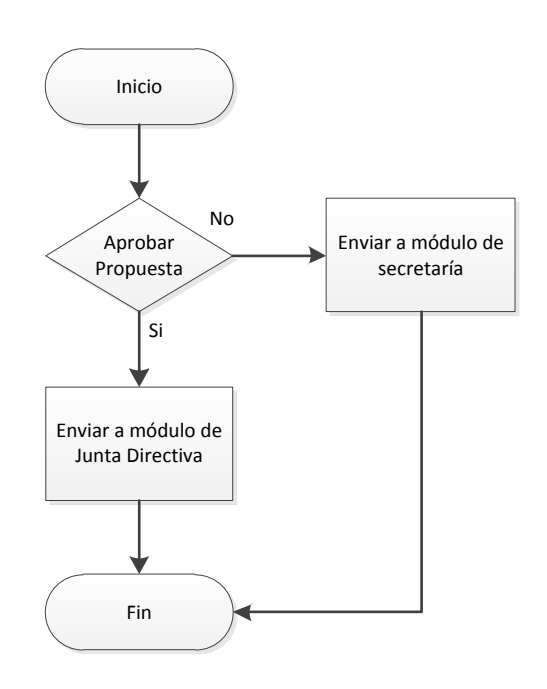

Figura 1. **Diagrama de flujo del Módulo de Nombramientos**

Fuente: elaboración propia.

La figura 1 muestra el flujo que siguen las propuestas desde que son ingresadas, al Módulo de Nombramientos.

### <span id="page-32-0"></span>**2.3. Sistema de propuestas de contratación 2.0 Módulo de Junta Directiva**

A continuación se presenta un análisis sobre el nuevo módulo para junta directiva.

El Módulo de Junta Directiva permite realizar una revisión de las propuestas que ya fueron aprobadas por el Módulo de Nombramientos, en este módulo las propuestas pueden ser rechazadas, es decir enviadas de nuevo a Nombramientos para una nueva revisión o, también pueden ser aprobadas y a partir de éstas generar puntos de acta.

Los puntos estarán formados por los incisos que son las propuestas aprobadas y hay un punto por cada escuela de la Facultad de Ingeniería de la USAC.

Se creó un proceso automatizado de gestión de las actas, para que no se tengan que hacer manualmente.

# Figura 2. **Diagrama de flujo del Módulo de Junta Directiva**

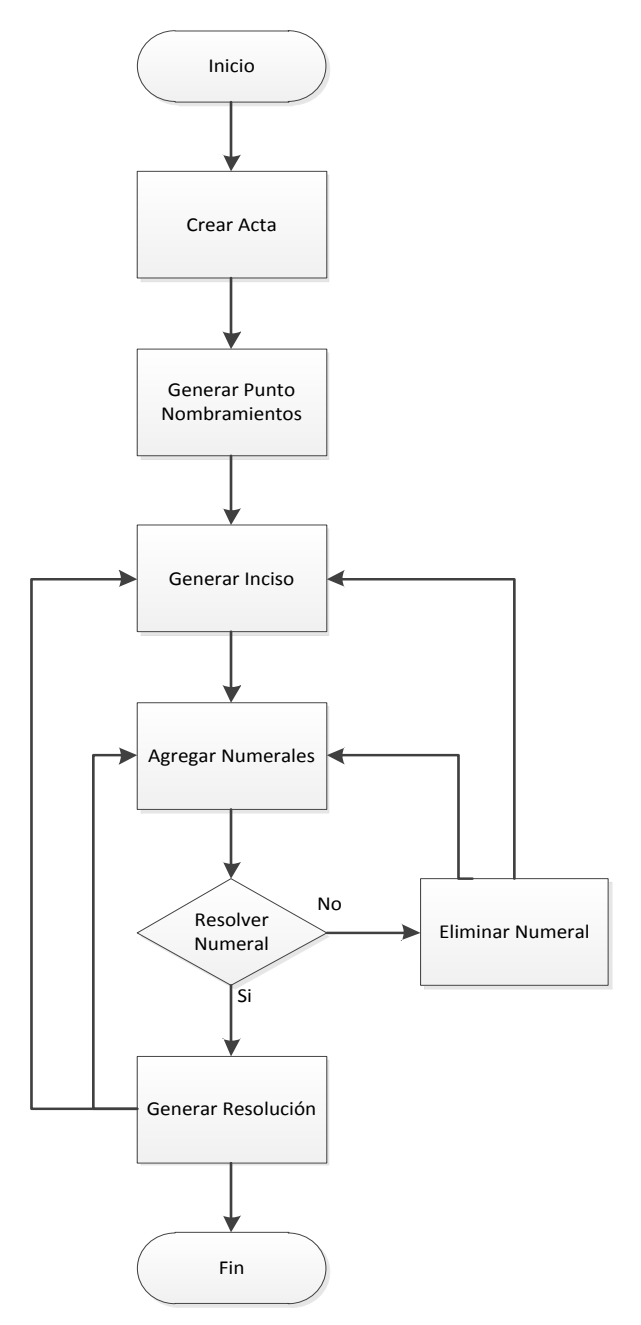

![](_page_34_Figure_2.jpeg)

La figura 2 muestra el flujo del proceso de propuestas y la creación de actas en junta directiva.

#### <span id="page-35-0"></span>**2.4. Diagrama de estados**

La figura 3 muestra el flujo de estados que pueden tener las propuestas de contrataciones en los módulos de Nombramientos y Junta Directiva.

![](_page_35_Figure_2.jpeg)

Figura 3. **Diagrama de estado de las propuestas**

Fuente: elaboración propia.

A continuación se describen los estados de las propuestas:

- Estado 1: propuesta ingresada: están ingresadas al sistema por el Módulo de Secretaría.
- Estado 3: propuesta autorizada: está autorizada por el Módulo de Tesorería.
- Estado 7: propuesta contrato: está autorizada por el Módulo de Nombramientos y ya está lista para ser asignada a un acta.
- Estado 9: propuesta acta asignada: la propuesta ya está asignada a un acta.
- Estado 10: propuesta resuelta: está resuelta por Junta Directiva y ya no podrá ser eliminada.

## **2.5. Requerimientos para el Módulo de Nombramientos**

La tabla I contiene los requerimientos para el Módulo de Nombramientos.

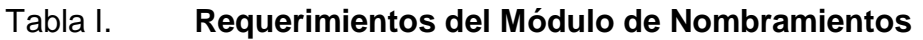

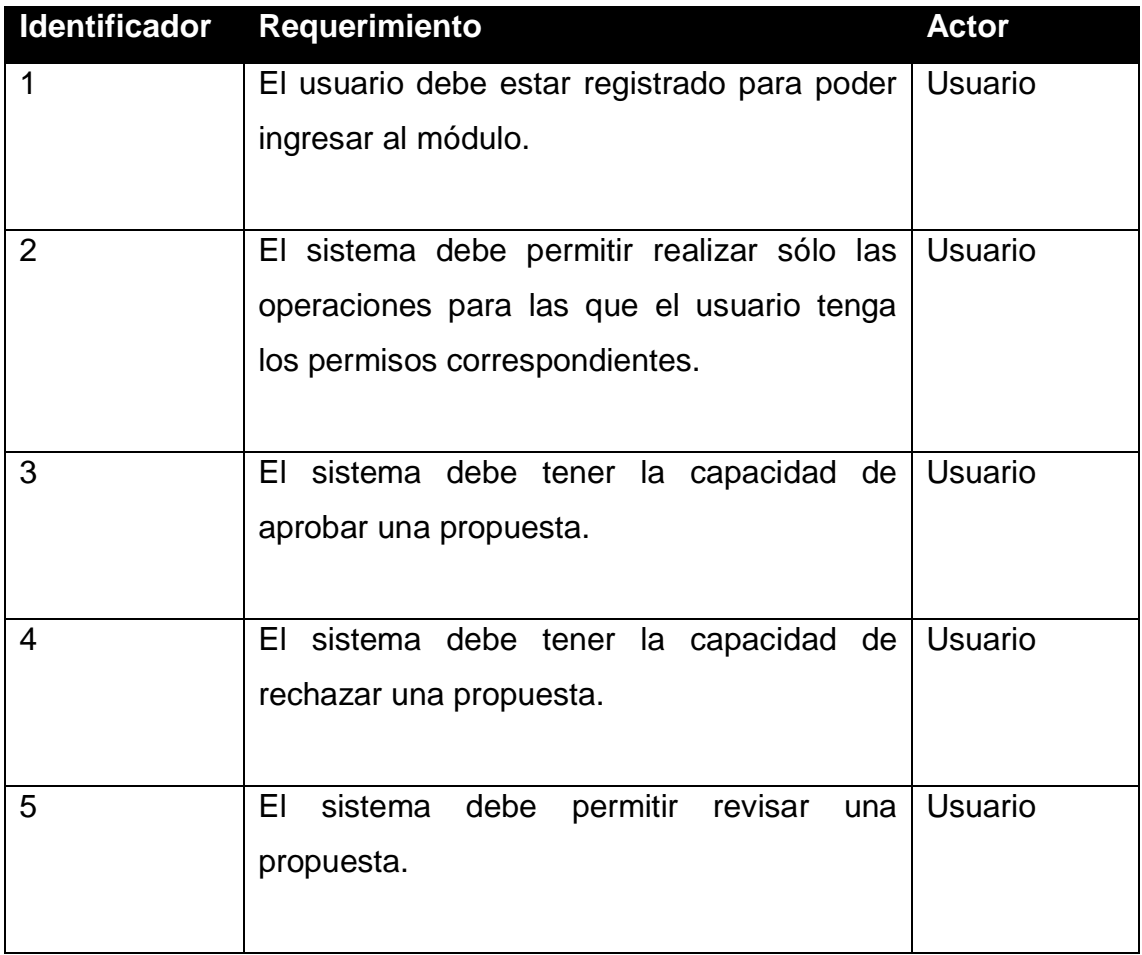

Continuación de la tabla I.

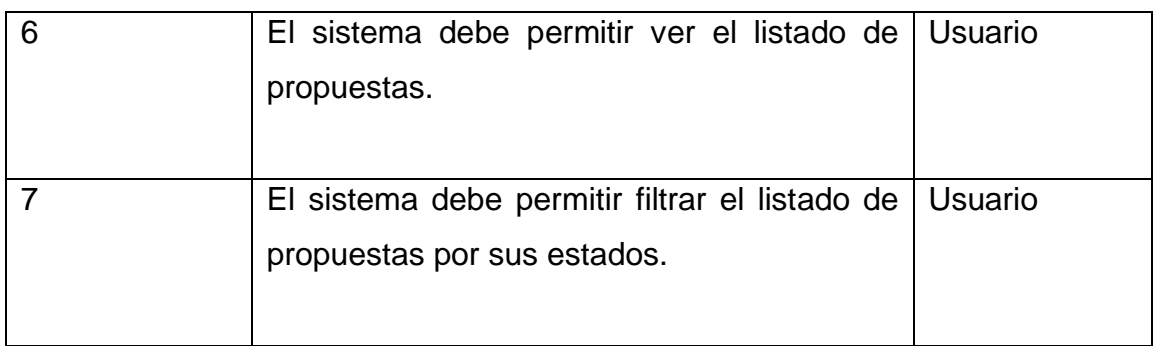

Fuente: elaboración propia.

## **2.6. Requerimientos para el Módulo de Junta Directiva**

La tabla II contiene los requerimientos para el módulo de Junta Directiva.

## Tabla II. **Requerimientos del Módulo de Junta Directiva**

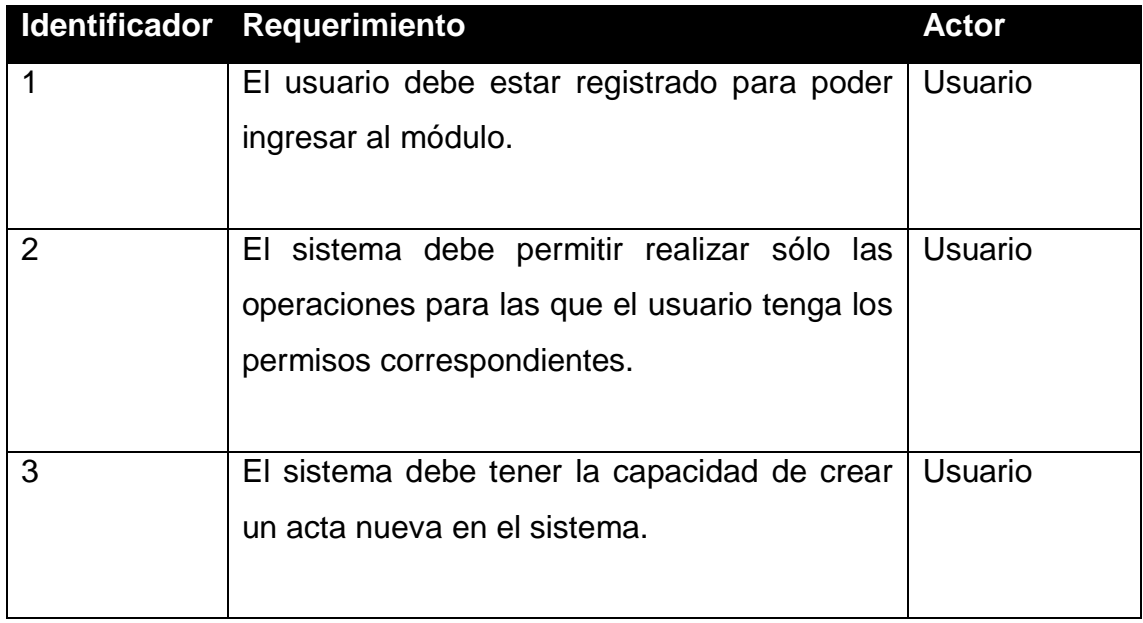

Continuación de la tabla II.

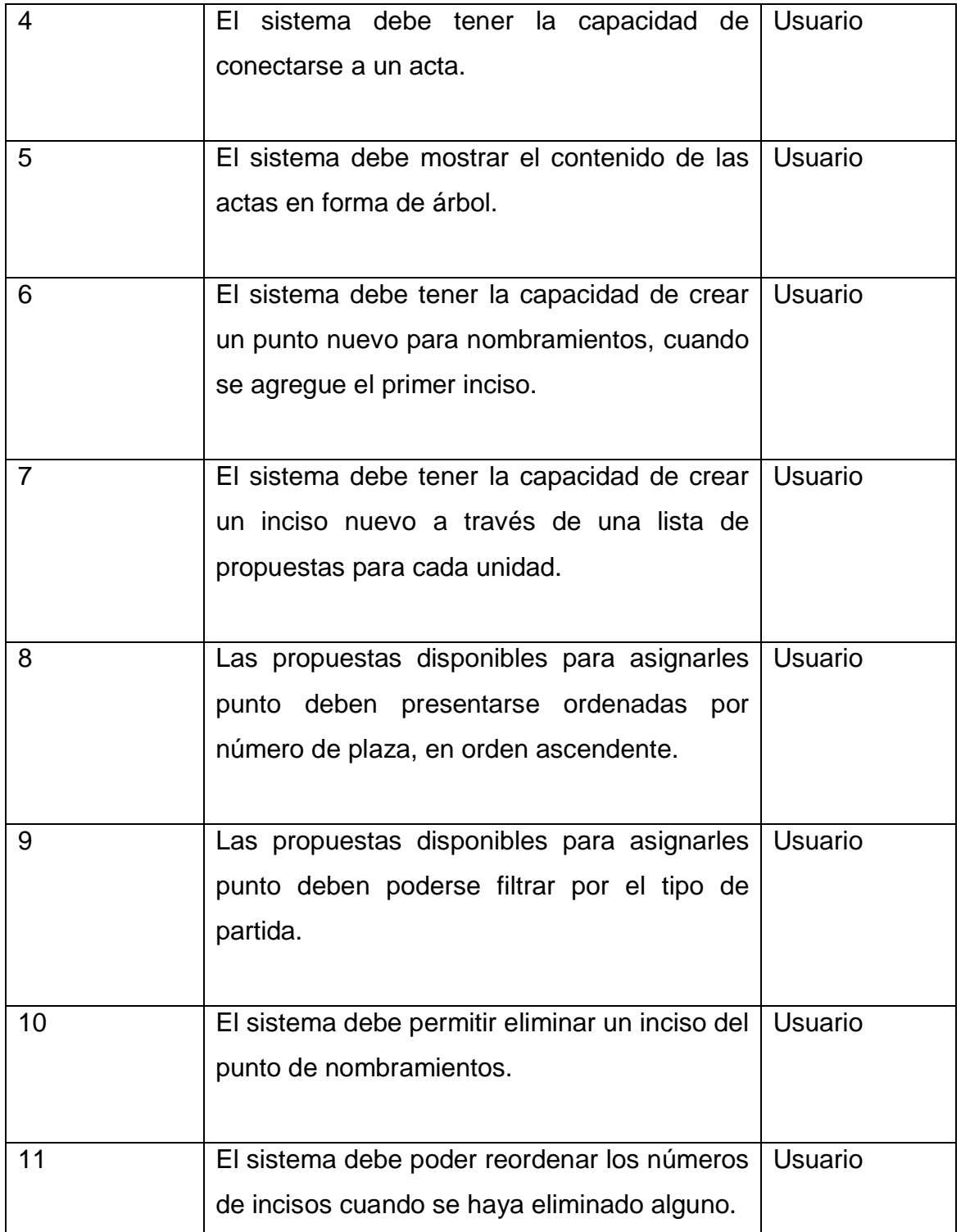

Continuación de la tabla II.

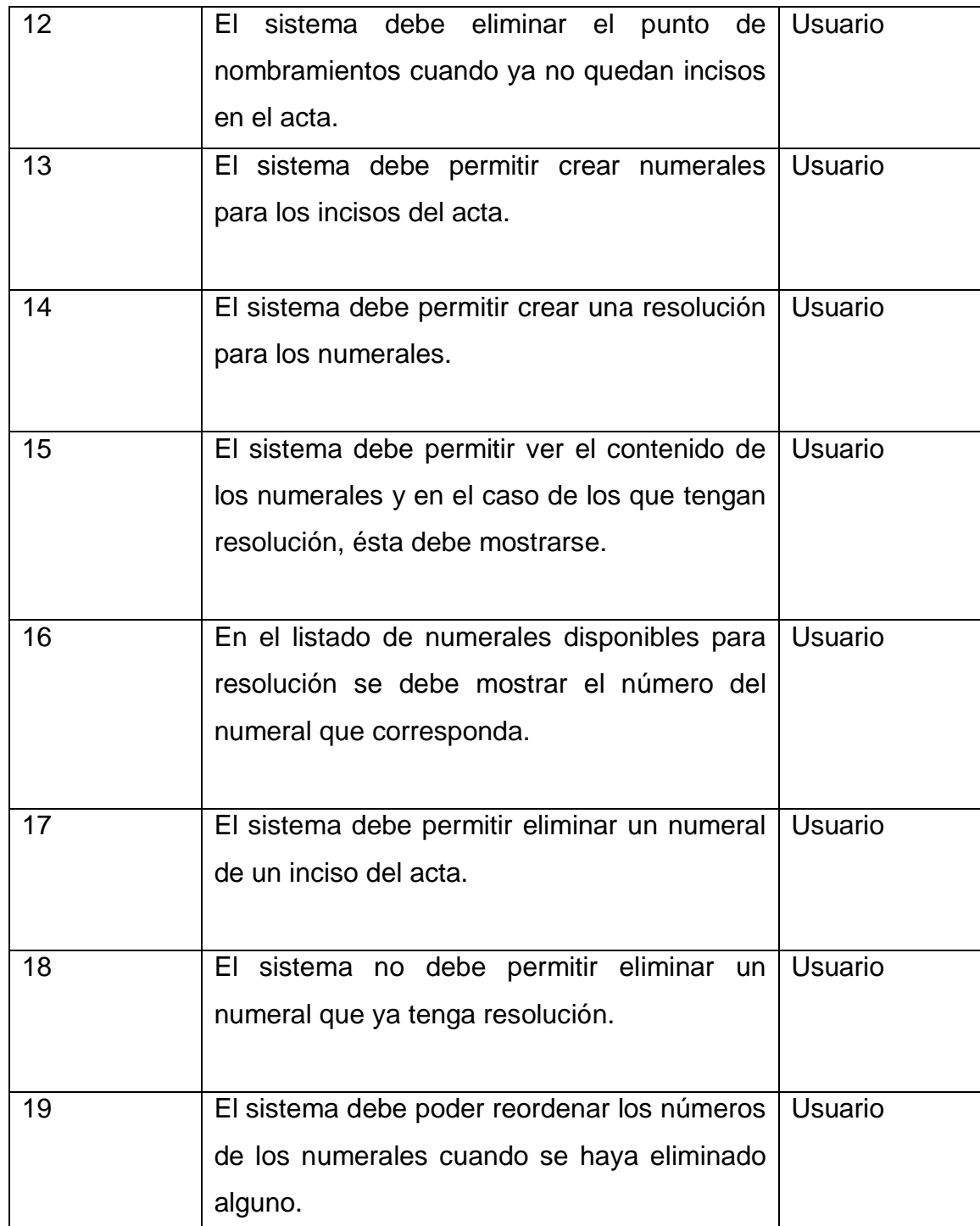

Fuente: elaboración propia.

## 3. **DISEÑO**

### **3.1. Descripción general del sistema de contrataciones 2.0**

El sistema de propuestas de contratación 2.0 consta, principalmente de las siguientes tecnologías:

- Java Server Faces (JSF)
- PostgreSQL

Todo el código esta realizado en Java, usando como modelo de desarrollo JSF y como almacenamiento de datos PostgreSQL.

JSF es un Framework de desarrollo para crear aplicaciones J2EE y está basado en el patrón Módelo Vista Controlador (MVC), que permite tener separada la lógica de control, la lógica de negocio y la lógica de presentación.

Este framework consiste en un conjunto de componentes y eventos que se ejecutan del lado del servidor.

Los elementos de JSF son Módelo, Vista y Controlador y se describen a continuación:

 Módelo: se encarga de trabajar directamente con los datos y de manipularlos. Esto se hace con los Managed Beans que son objetos gestionados por el framework, y con los Java Beans que son los responsables de la lógica del sistema.

- Vista: este elemento se encarga de la representación visual de los datos que son manipulados por el modelo. Para generar las vistas se utilizan ficheros JSP con las *tags* de JSF y ficheros XHTML, y se vinculan los componentes con los Manage Beans.
- Controlador: esto se hace a través de Faces Servlet, todas las peticiones del usuario deben pasar por el controlador, además, éste se encarga de examinar dichas peticiones, de actualizar la presentación hacia el usuario y los datos de los Manages Beans.

La figura 4 representa la arquitectura del Modelo Vista Controlador en JSF.

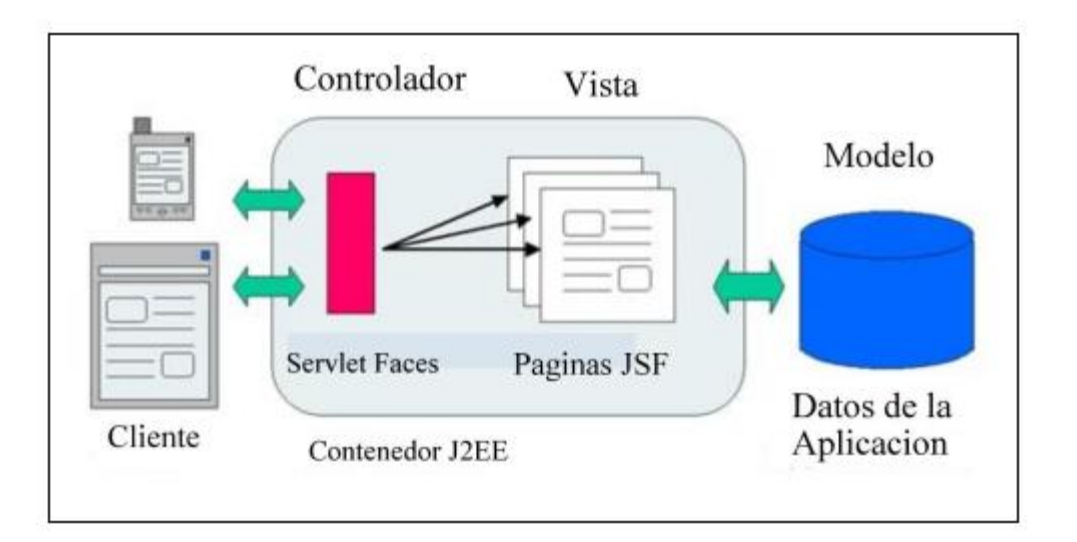

Figura 4. **Patrón Modelo Vista Controlador**

Fuente: http://www.suarezdefigueroa.es/. Consulta: 10 de septiembre de 2012.

PostgreSQL es un sistema de gestión de base de datos relacional, además tiene una licencia libre y utiliza el lenguaje SQL.

Entre las características principales de PostgreSQL están:

- Implementación del estándar SQL92/SQL99.
- Soporta distintos tipos de datos.
- Incorpora una estructura de un arregio de datos.
- Permite la declaración de funciones propias y la definición de disparadores.
- Soporte de índices, reglas y vistas.
- Permite herencia entre tablas.
- Gestión de diferentes usuarios.

El sistema de Propuestas de Contratación 2.0 utiliza las siguientes bases de datos para el almacenamiento de los datos.

- Gestión autenticación: en ésta se almacenan datos de los componentes y los accesos que son permitidos.
- Asuntos estudiantiles: aquí se almacenan los datos de las actas.
- Personal: en ella se almacenan los datos de las propuestas de contratación.

## Figura 5. **Diagrama de bases de datos del Sistema de Propuestas de Contratación 2.0**

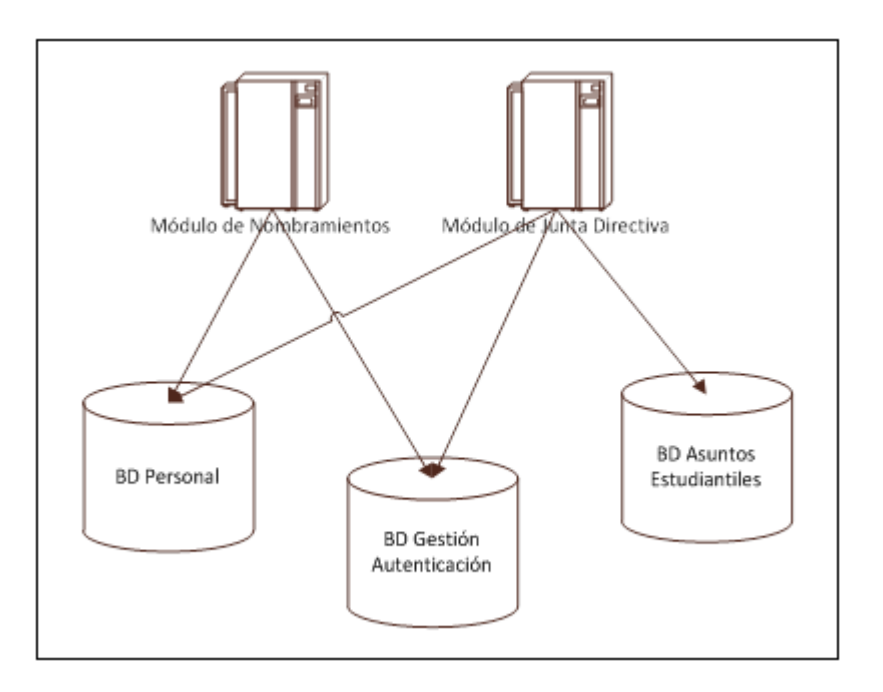

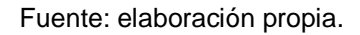

En el diagrama de la figura 5 se puede observar que el Módulo de Nombramientos solo interactúa con la base de datos de Gestión Autenticación y con la base de datos de personal y, el Módulo de Junta Directiva sí interactúa con las tres bases de datos.

El sistema de propuestas está formado por 5 módulos, el Módulo de Nombramientos y Junta Directiva fueron desarrollados en este EPS.

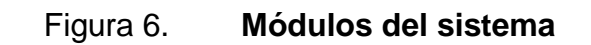

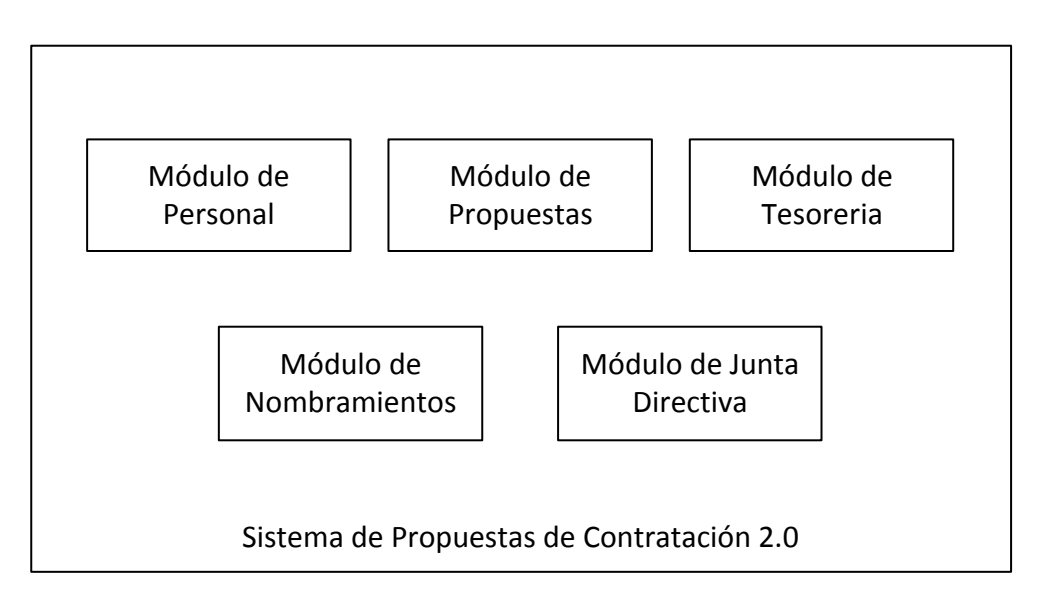

Fuente: elaboración propia.

### **3.2. Consideraciones de diseño**

Todas las soluciones de diseño contempladas para cumplir con los requerimientos, están pensadas para ser llevadas a cabo utilizando Java Server Framework y se deben almacenar todos los datos en las bases de datos en PostgreSQL.

### **3.3. Estándares de desarrollo**

A continuación se listan los principales estándares de desarrollo que se siguieron en el desarrollo del proyecto.

- Utilizar el Framework Java Server Faces.
- Utilizar PostgreSQL para el almacenamiento de datos.
- Utilizar el modelo Iterativo Incremental como metodología de desarrollo.
- Utilizar SVN para el control de versiones.
- Todas las páginas creadas para Nombramientos y Junta Directiva empiezan con el prefijo Pro\_.

### **3.4. Casos de uso**

A continuación se presentan los diagramas de casos de uso de los módulos de Nombramientos y Junta Directiva.

## Figura 7. **Diagrama de casos de uso del Módulo de Nombramientos**

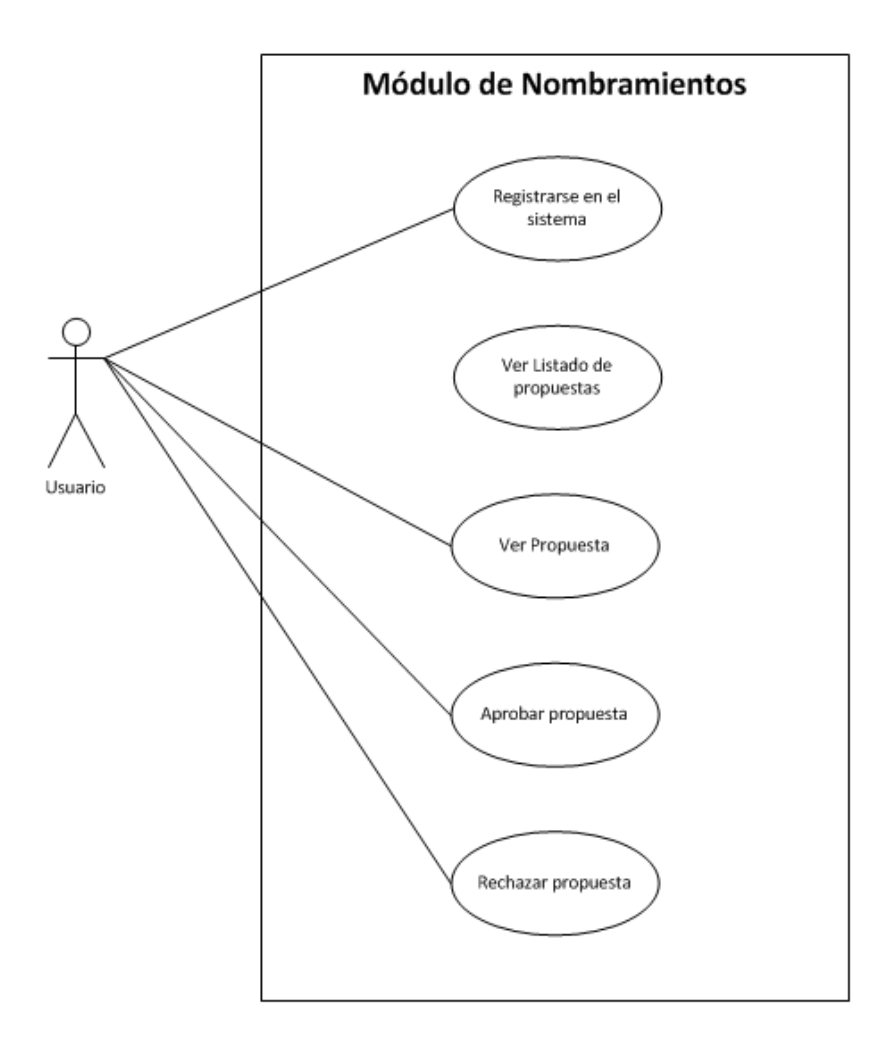

Fuente: elaboración propia.

## Figura 8. **Diagrama de casos de uso del Módulo de Junta Directiva**

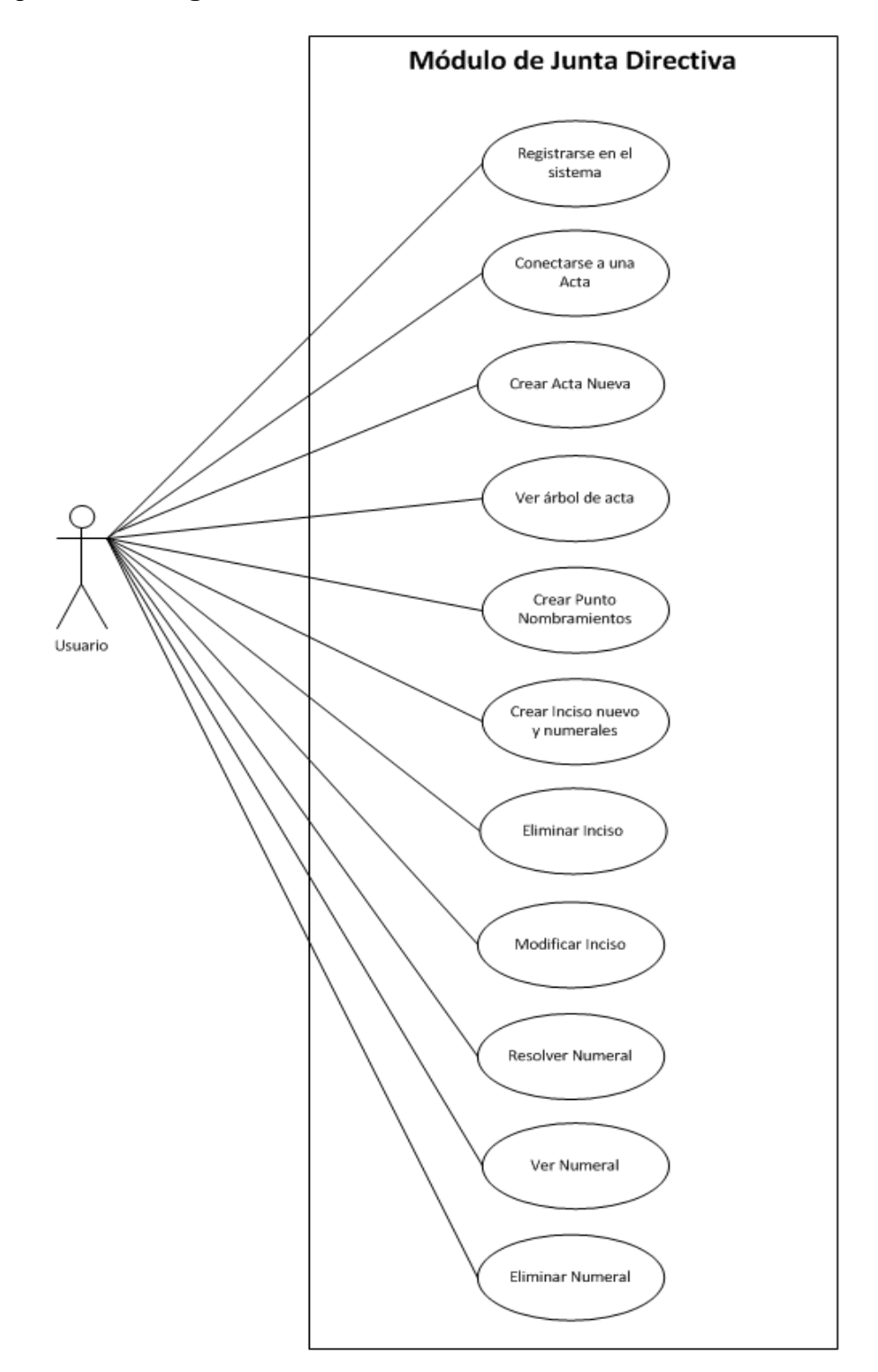

Fuente: elaboración propia.

## **3.4.1. Registrarse en el sistema**

El usuario debe registrarse en el sistema para poder tener acceso a las funcionalidades del módulo de nombramientos.

## **3.4.2. Ver listado de propuestas**

Se muestra al usuario el listado de propuestas con los siguientes estados:

- Autorizadas por Tesorería
- Autorizadas por Junta Directiva
- **Contrato**
- Con acta asignada
- Resueltas por Junta Directiva

Para los estados anteriores hay un combo box que permite filtrar el listado.

El listado de propuestas se despliega en una tabla, mostrando la información más relevante de las propuestas y tiene las siguientes columnas:

- Propuesta
- Personal
- Nombre
- Apellido
- Estado
- Período
- Año
- Fecha de ingreso
- Plaza
- Partida

Además de las anteriores tiene una última columna con botones que llevarán a las páginas para las siguientes operaciones:

- Ver propuesta
- Autorizar propuesta

#### **3.4.3. Ver propuesta**

El sistema tiene una página para ver detalladamente el contenido de una propuesta como datos generales, datos de contratación y horarios, en esta página no se puede editar el contenido de una propuesta.

Esta página cuenta con un botón que permite regresar al listado de propuestas.

#### **3.4.4. Aprobar propuesta**

El sistema tiene una página que permite aprobar una propuesta, es decir, que estás deben pasar al estado contrato, esta página es similar a la de ver propuesta, ya que se muestra el contenido y además cuenta con una área de texto para ingresar una descripción y con un botón para realizar la acción de aprobarla.

#### **3.4.5. Rechazar propuesta**

El sistema tiene una página que permite rechazar una propuesta, cuando esto sucede son regresadas al estado de ingresadas para que puedan ser revisadas nuevamente. Para rechazar una propuesta es necesario agregar el motivo en una área de texto disponible en la página.

#### **3.4.6. Crear acta nueva**

El sistema cuenta con una página que permite ingresar los datos para generar una nueva acta e ingresar los datos de los miembros de Junta Directiva que estén presentes en la sesión, la acción se realiza utilizando un botón que llamará a la función, para almacenarla en la base de datos.

#### **3.4.7. Conectarse a un acta**

El sistema permite seleccionar a través de una lista desplegable el número de acta a la que se quiere conectar, y se cargará el acta utilizando un botón.

#### **3.4.8. Ver árbol del acta**

El sistema tiene una página que permite ver el acta en forma de árbol, representando los elementos en forma de nodos que se pueden expandir.

#### **3.4.9. Crear punto de nombramientos**

El sistema crea el punto de nombramientos automáticamente cuando se agrega el primer inciso.

26

#### **3.4.10. Crear inciso nuevo y numerales**

El sistema cuenta con una página donde se muestra el listado de todas las propuestas disponibles para agregar al acta, tiene una lista desplegable para seleccionar el asunto del inciso y así poder filtrar las propuestas que correspondan a ese asunto, de ese listado se pueden marcar usando cuadros de selección las propuestas que se quieren agregar al inciso.

Las propuestas que son agregadas al inciso se convierten en numerales del inciso del acta.

### **3.4.11. Eliminar inciso**

En la página de resolución de numerales para un inciso, existe un botón que permite eliminar un inciso después de que el usuario acepta el mensaje de confirmación de eliminación, cuando se elimina el inciso se eliminan todos sus numerales.

#### **3.4.12. Modificar inciso**

Desde la página de resolución de numerales se pueden seguir agregando numerales al inciso, a partir de una tabla que despliega las propuestas disponibles que pueden ser agregadas, esta tabla es similar a la de agregar un inciso nuevo.

#### **3.4.13. Resolver numerales**

Desde el árbol del acta se puede ir a la página para resolver los numerales de un inciso que se ha seleccionado, se muestra el listado en una tabla con la información más importante del numeral, y tiene una columna con un cuadro de selección que permite elegir los numerales que se van a resolver.

También cuenta con una columna con opciones para realizar operaciones, estas operaciones son un botón para ver el numeral y un botón para eliminar el numeral.

Para los numerales que ya estén resueltos se oculta el cuadro de selección y el botón de eliminar.

#### **3.4.14. Ver numeral**

El sistema cuenta con una página que permite ver detalladamente el contenido de los numerales.

#### **3.4.15. Eliminar numeral**

Los numerales pueden eliminarse desde la página de resolución de numerales a través de un botón en la columna de operaciones de la tabla, no se pueden eliminar los numerales que ya están resueltos, además para estos numerales no se muestra el botón.

Cuando se elimina el último numeral de un inciso, el inciso es eliminado automáticamente

28

## 4. **FASE TÉCNICO PROFESIONAL**

En este capítulo se describen las necesidades del proyecto y se presentan las principales herramientas que se utilizaron durante el desarrollo.

#### **4.1. Descripción del proyecto**

El proyecto consistió en el análisis de las necesidades que debían cumplirse para el desarrollo de los Módulos de Nombramientos y Junta Directiva del Sistema de Propuestas de Contratación 2.0.

Teniendo definidos los requerimientos se realizó el diseño de la solución de los módulos, buscando la mejor solución para cubrir los requerimientos de mejor forma de acuerdo a los recursos disponibles. El diseño, también incluye la solución para el almacenamiento de los datos en las diferentes bases de datos.

A partir del diseño de la solución se procedió a la codificación de los módulos siguiendo una metodología de desarrollo iterativa incremental, para cumplir con la totalidad de los requerimientos.

#### **4.2. Investigación preliminar para la solución del proyecto**

Se realizó una investigación sobre el funcionamiento del sistema actual y los defectos que se tenían que corregir, además una investigación de las nuevas necesidades que se debían cubrir para sistema.

Se realizó una investigación sobre las siguientes herramientas que formaron parte del desarrollo del proyecto:

#### **4.2.1. Java**

Java es un lenguaje de programación orientado a objetos y fue diseñado por Sun Microsystems. Para este proyecto se utilizó la versión de JDK 1.6.0.

A continuación las principales características de Java:

- Licencia: GNU GPL / Java Community Process
- Sistema operativo: multiplataforma
- Género: lenguaje de programación.
- Última versión estable: 1.7.7

#### **4.2.2. Java Server Faces (JSF)**

Es un Framework para Java que utiliza un modelo vista controlador, que permite desarrollar interfaces más rápidamente. Para el desarrollo de este proyecto se utilizó la versión 1.2.1.

Las siguientes son las principales características de JSF:

- Licencia: Open Source
- Sistema operativo: máquina virtual Java
- Género: Web Application Framework
- Última versión estable: 2.0

## **4.2.3. PostgreSQL**

Es un sistema de gestión de bases de datos relacionales y, para este proyecto se utilizó la versión 8.2.9.

Las siguientes son las principales características de PostgreSQL:

- Licencia: BSD
- Sistema operativo: multiplataforma
- Género: RDBMS
- Última versión estable: 9.1.4

## **4.2.4. Subversion SVN**

Es una herramienta para llevar el control de versiones, permite darle seguimiento a los archivos durante todo el proceso de desarrollo. En el EPS se utilizó la versión 1.4.2.

Las siguientes son las principales características de Subversion SVN:

- Licencia: Apache
- Sistema operativo: multiplataforma
- Género: control de versiones
- Última versión estable: 1.7.4

### **4.2.5. GlassFish**

Es un servidor de aplicaciones que fue desarrollado por Sun Microsystems y permite correr aplicaciones Java EE. Para el desarrollo de este proyecto se utilizó la versión V2.1.

Las siguientes son las características principales de GlassFish:

- Licencia: Common Development and distribution License y GNU General Public License.
- Sistema Operativo: Multiplataforma.
- Género: Servidor de Aplicaciones.
- Última versión estable: V3.1.2.

#### **4.2.6. Netbeans**

Este es un IDE de código abierto, programado en Java y principalmente se utiliza para desarrollar en Java, pero puede ser utilizado para cualquier lenguaje. Netbeans es modular, extensible y cuenta con sus propios *plug-ins*. Para el desarrollo de este proyecto se utilizó la versión 6.5.1.

Las siguientes son las principales características de Netbeans:

- Licencia: CDDL, GNU General Public License 2
- Sistema operativo: multiplataforma
- Género: entorno de desarrollo integrado
- Última versión estable: 7.1.2

 $\bullet$ 

#### **4.3. Presentación de la solución del proyecto**

Con base en el análisis realizado sobre los requerimientos para la elaboración del proyecto, se consideró en cuanto a las herramientas, seguir utilizando las mismas versiones que fueron utilizadas en los módulos anteriores ya creados en el sistema para evitar posibles incompatibilidades.

En relación al manejo de las bases de datos se consideró necesario integrar información que en el sistema anterior estaba almacenado en la base de datos de personal. Es mejor enviarla a la base de datos de asunto estudiantiles, con el fin de tener un mejor control de los datos y cambios que la institución considera realizar en el futuro.

#### **4.4. Costos del proyecto**

A continuación se presenta en la tabla III el detalle de los costos que se realizaron en el proyecto.

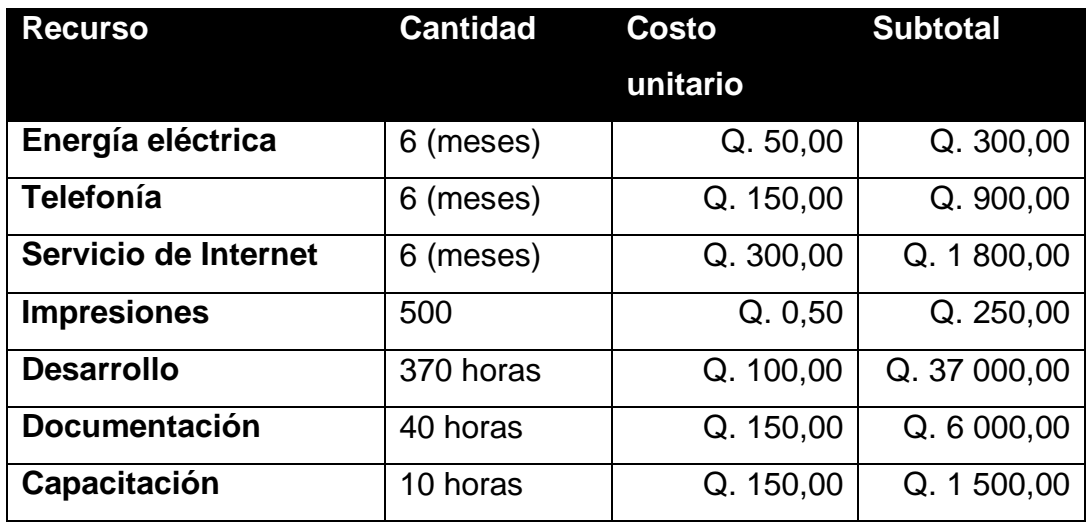

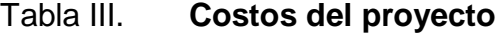

Continuación de la tabla III.

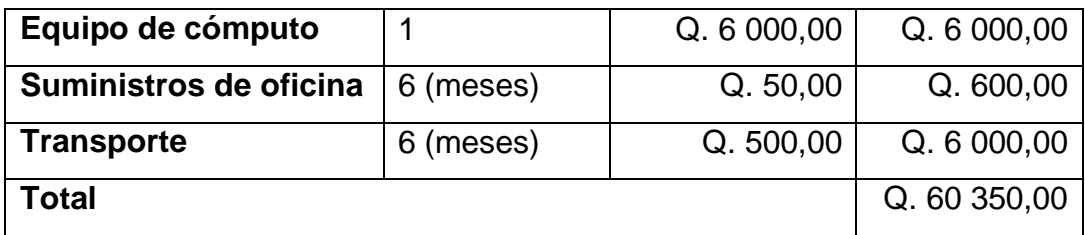

Fuente: elaboración propia.

## **4.5. Beneficios del proyecto**

Entre los principales beneficios de la realización de este proyecto están los siguientes:

- Reduce el tiempo de gestión de actas.
- Reducir errores.
- Optimizar costos.
- Mejor uso de la tecnología.
- **•** Optimización de recursos.
- Aceptación de plataformas automatizadas para la gestión administrativa.
- Reducir los inconvenientes con el funcionamiento del sistema actual.
- Mejorar la productividad.
- **Integración de datos con otros proyectos.**
- Facilidad en el proceso administrativo de contrataciones.
- Historial del flujo completo de las propuestas hasta que forman parta de un acta o son desestimadas del sistema.
- Fácil acceso al sistema.
- Seguridad de usuarios y navegación.

## 5. **FASE ENSEÑANZA APRENDIZAJE**

En este capítulo se da una descripción de la documentación de apoyo para la institución que fue realizada sobre el sistema.

#### **5.1. Capacitación propuesta**

Se realizó documentación detallada sobre el uso del sistema, para que este pueda ser utilizado de la mejor forma, y sobre las especificaciones técnicas para que la institución pueda darle mantenimiento más fácilmente y no crear dependencias.

### **5.2. Material elaborado**

En esta fase se elaboraron los siguientes documentos para dejar por escrito todo lo relacionado con el sistema.

#### **5.2.1. Documentación técnica**

En el documento técnico se encuentra todo lo relacionado con el desarrollo de los módulos, se detallan todos los cambios que fueron necesarios hacer en la base de datos; por ejemplo: nuevas tablas, nuevas columnas en tablas ya creadas y las funciones que se realizaron, además se indica cómo se realizó la integración entre la base de datos de personal y asuntos estudiantiles para lograr un almacenamiento más adecuado de los datos.

Además se especifican las páginas que fueron creadas para cumplir con los requisitos del sistema, así como las clases que contienen toda la lógica.

También se indican los requisitos para el sistema y las herramientas que se utilizaron en su desarrollo.

### **5.2.2. Documentación de usuario**

En la documentación realizada para el usuario se encuentran detallados todos los pasos que debe seguir un usuario para realizar una tarea en los módulos, el documento incluye imágenes que ayudan a demostrar la forma correcta de utilizar el sistema.

También se explica detalladamente y de forma intuitiva cómo realizar las siguientes tareas:

### Para el Módulo de Nombramientos

- Registrarse en el sistema
- Ver listado de propuestas
- Ver una propuesta
- Aprobar una propuesta
- Rechazar una propuesta

Para el Módulo de Junta Directiva

- Crear una acta nueva
- Conectarse a una acta
- Ver árbol del contenido del acta
- Crear punto nombramientos
- Crear inciso nuevo y numerales
- Eliminar inciso
- Modificar inciso
- Resolución de numerales
- Ver un numeral
- Eliminar un numeral

#### **5.3. Capacitación de personal**

Únicamente se dio capacitación a la persona que se quedará directamente encargada del mantenimiento del sistema, esto se llevó a cabo realizando reuniones presenciales en la institución.

Las reuniones consistieron en la explicación técnica de cómo se realizó el sistema a un nivel muy detallado a nivel de la programación y a nivel de las bases de datos y respondiendo todo tipo de dudas, para dejar claro todo el desarrollo.

En éstas, también se explicó cómo se usa el sistema y cómo realizar las tareas con las que cuentan los Módulos de Nombramientos y de Junta Directiva.

## **CONCLUSIONES**

- 1. Desarrollo de los Módulos de Nombramientos y Junta Directiva para el Sistema de Propuestas de Contratación 2.0 de la Facultad de Ingeniería de la Universidad de San Carlos de Guatemala.
- 2. Creación de un sistema adecuado y usable para que Nombramientos pueda realizar una revisión del contenido de las propuestas, previo a que éstas puedan estar asignadas a un acta, y así poder evitar que la generación final del acta esté incorrecta.
- 3. Con el nuevo Módulo para Junta Directiva se logra evitar errores en la generación de las actas, ya que éstas se crean a través del sistema y ya no se mezclan procedimientos manuales en su generación, además de que el contenido de las propuestas ya está revisado en los módulos anteriores.
- 4. Lograr la transparencia en el proceso de resolución de los incisos de las actas, ya que toda la información que necesita tener el acuerdo se obtiene de una base de datos relacional evitando asi, que puedan producirse errores humanos en la creación de la resolución.
- 5. Reducir el tiempo que le toma a los usuarios realizar las actas, ya que desde el sistema tienen todo lo necesario para crear y procesar su contenido, ahora el tiempo solo depende de cuánto tiempo tome a los usuarios validar la información y del tiempo en el que se realicen las sesiones para las respectivas aprobaciones.
- 6. Lograr optimizar los recursos involucrados, ya que con el uso de los nuevos módulos, no se necesita usar ninguna otra herramienta para realizar las funcionalidades.
- 7. Reducir los inconvenientes que se tienen con el sistema que está actualmente en producción, por ejemplo: reducción en errores en la generación del contenido de las actas, revisión de propuestas y optimización del almacenamiento.

## **RECOMENDACIONES**

- 1. Impartir capacitación al personal que va utilizar el sistema, para evitar que se comentan errores y problemas por el mal uso de los módulos.
- 2. Realizar copias de seguridad y mantenimiento sobre las bases de datos, para evitar pérdida de la información y optimizar el acceso a los datos.
- 3. Actualizar las versiones de las herramientas utilizadas por el sistema ya que muchos de los *bugs* de dichas herramientas se resuelven en las últimas versiones.

## **BIBLIOGRAFÍA**

- 1. JavaServer Faces. *Documentación Oficial*. [en línea] 2011. <http://www.javaserverfaces.org>. [Consulta: 10 de marzo de 2012].
- 2. NetBeans. *Documentación Oficial*. [en línea] 2011. <http://netbeans.org>. [Consulta: 05 de marzo de 2012].
- 3. PÉREZ GARCÍA, Alejandro. *Introducción a JSF (Java Server Faces).* [en línea] 2006. <http://www.desarrolloweb.com/articulos/2380.php>. [Consulta: 12 de marzo de 2012].
- 4. PostgreSQL. *Documentación Oficial*. [en línea] 2012. <http://www.postgresql.org/>. [Consulta: 03 de marzo de 2012].
- 5. WIKIMEDIA FOUNDATION*. NetBeans.* [en línea] 2012. <http://es.wikipedia.org/wiki/NetBeans>. [Consulta: 05 de marzo de 2012].
- 6. WIKIMEDIA FOUNDATION*. Sistema de Information.* [en línea] 2012. <http://es.wikipedia.org/wiki/NetBeans>. [Consulta: 15 de abril de 2012].

# **APÉNDICES**

## Apéndice 1. **Módulo de Junta Directiva**

Página para crear nuevas actas

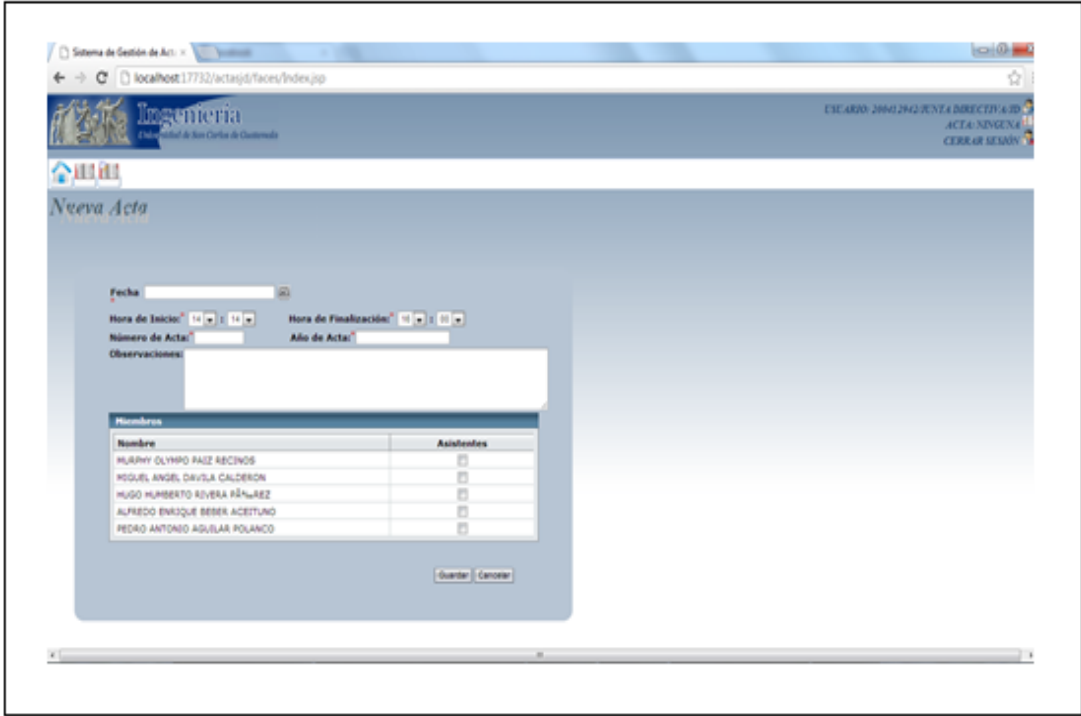

Continuación del apéndice 1.

Página para ver el contenido de las actas

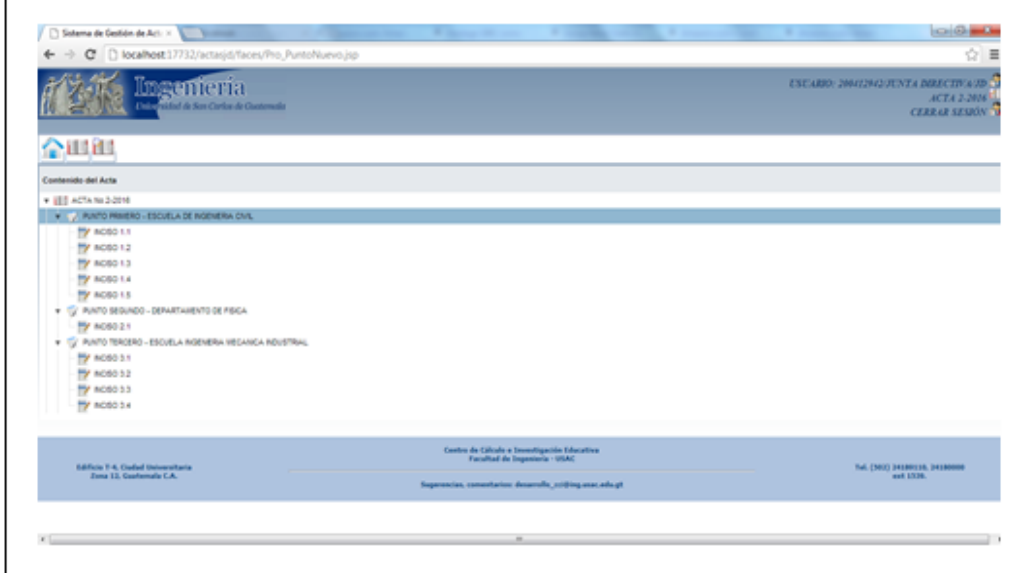

## Resolución de incisos

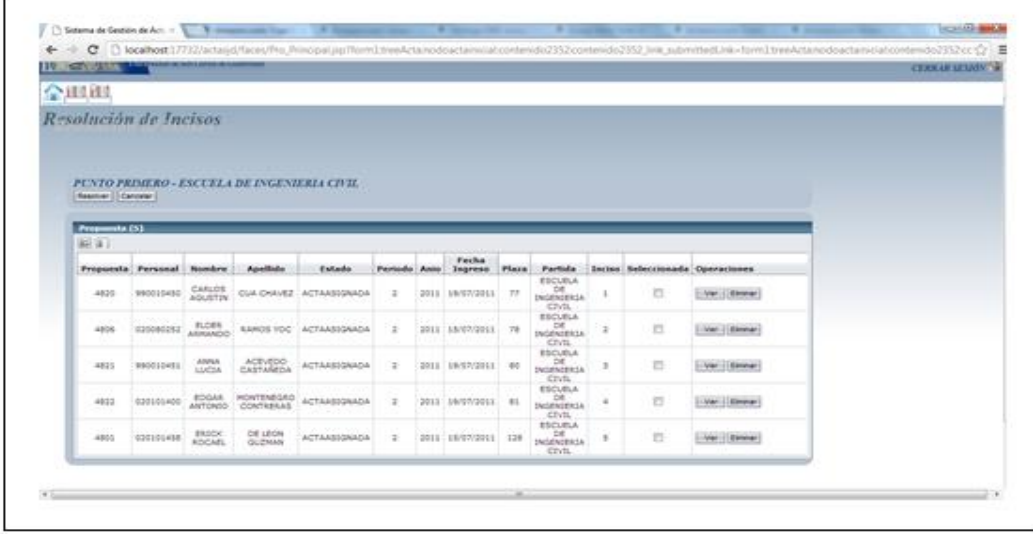

Continuación del apéndice 1.

Crear nuevo punto

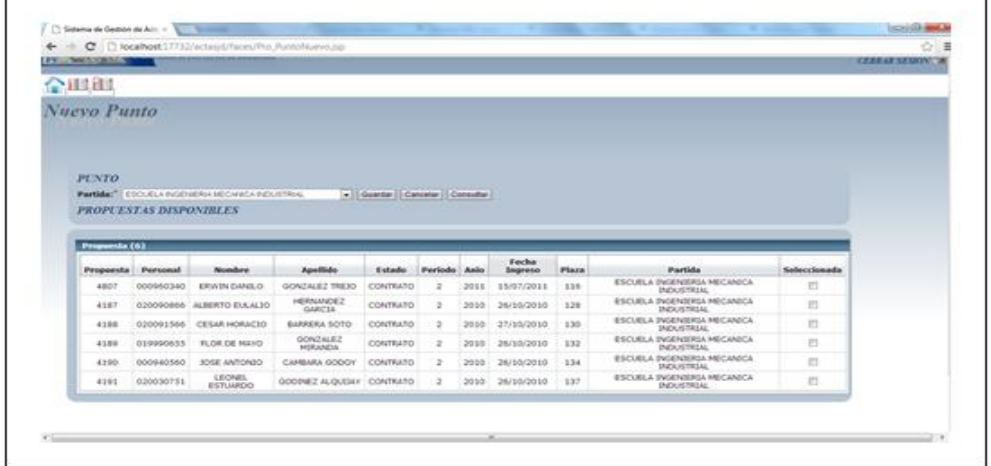

Contenido de los incisos

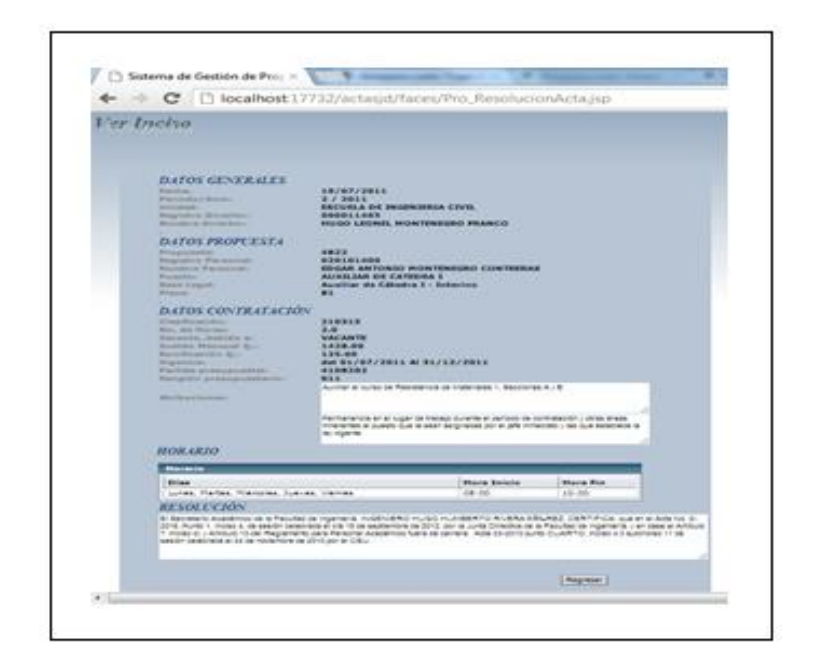

Fuente: elaboración propia, con el programa Screenpresso. Apéndice 2. **Módulo de Nombramientos**
## Listado de propuestas

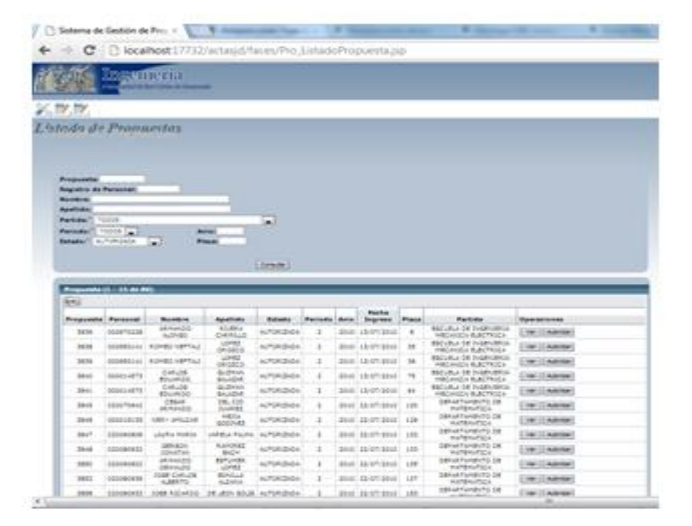

Autorizar o rechazar propuestas

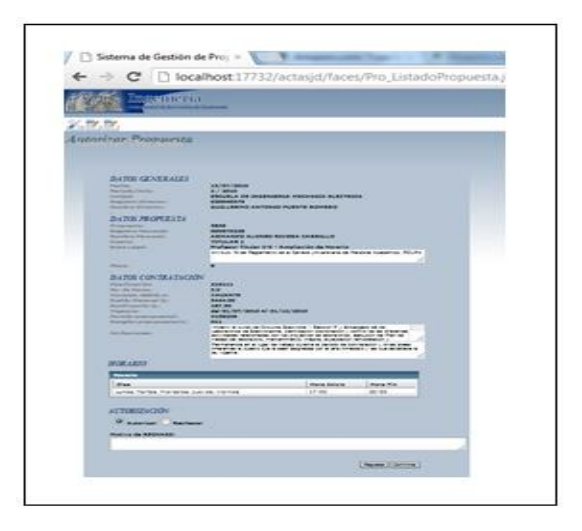

Fuente: elaboración propia, con el programa Screenpresso.